Part 1: Immunostaining [3 days]

Hoechst

Day  $3$ 

Analysis

Imaging

Day 2

**Antibod** 

Collecting

 $\overline{Day 0}$ 

Day 1-2

Staining

## Protocol

Assessing human iPSC-derived microglia identity and function by immunostaining, phagocytosis, calcium activity, and inflammation assay

**Beads** 

Collecting

 $\overline{Day 0}$ 

Day 1

Labeling

Part 2: Phagocytosis assay [2 days]

Tomato-lectin labeling

Imaging

Day 1

Day 2

Analysis

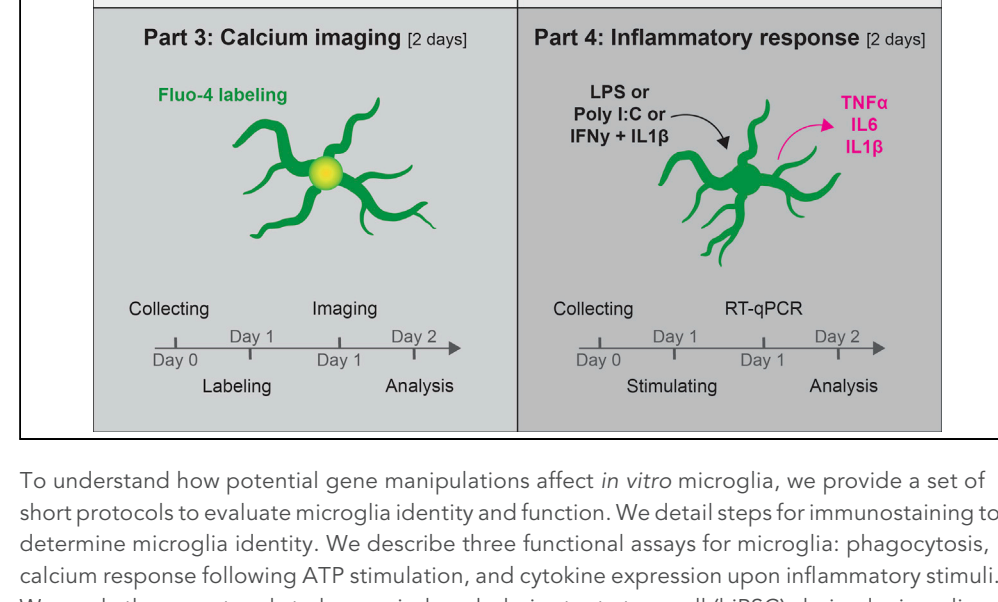

short protocols to evaluate microglia identity and function. We detail steps for immunostaining to calcium response following ATP stimulation, and cytokine expression upon inflammatory stimuli. We apply these protocols to human-induced-pluripotent-stem-cell (hiPSC)-derived microglia, but they can be also applied to other in vitro microglial models including primary mouse microglia.

Publisher's note: Undertaking any experimental protocol requires adherence to local institutional guidelines for laboratory safety and ethics.

### Verena

Hübschmann, Medina Korkut-Demirbas, Sandra Siegert

[mkorkut@ist.ac.at](mailto:mkorkut@ist.ac.at) (M.K.- D.) [ssiegert@ist.ac.at](mailto:ssiegert@ist.ac.at) (S.S.)

#### **Highlights**

Functional characterization of human-iPSC-derived microglia

Immunostaining to assess microglia identity

Live imaging of microglial calcium and phagocytosis activity

Determine microglial transcriptional changes upon inflammatory stimulation

Hübschmann et al., STAR Protocols 3, 101866 December 16, 2022 © 2022 The Author(s). [https://doi.org/10.1016/](https://doi.org/10.1016/j.xpro.2022.101866) [j.xpro.2022.101866](https://doi.org/10.1016/j.xpro.2022.101866)

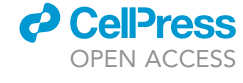

### Protocol

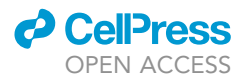

## Assessing human iPSC-derived microglia identity and function by immunostaining, phagocytosis, calcium activity, and inflammation assay

Verena Hübschmann,<sup>1,[2](#page-1-1)</sup> Medina Korkut-Demirbaş,<sup>[1,](#page-1-0)2[,3,](#page-1-2)[\\*](#page-1-3)</sup> and Sandra Siegert<sup>1[,4,](#page-1-4)\*</sup>

<span id="page-1-0"></span><sup>1</sup>Institute of Science and Technology Austria (ISTA), Am Campus 1, 3400 Klosterneuburg, Austria

<span id="page-1-1"></span>2These authors contributed equally

<span id="page-1-2"></span>3Technical contact

<span id="page-1-4"></span>4Lead contact

<span id="page-1-3"></span>\*Correspondence: [mkorkut@ist.ac.at](mailto:mkorkut@ist.ac.at) (M.K.-D.), [ssiegert@ist.ac.at](mailto:ssiegert@ist.ac.at) (S.S.) <https://doi.org/10.1016/j.xpro.2022.101866>

#### SUMMARY

To understand how potential gene manipulations affect in vitro microglia, we provide a set of short protocols to evaluate microglia identity and function. We detail steps for immunostaining to determine microglia identity. We describe three functional assays for microglia: phagocytosis, calcium response following ATP stimulation, and cytokine expression upon inflammatory stimuli. We apply these protocols to human induced-pluripotent-stem-cell (hiPSC)-derived microglia, but they can be also applied to other in vitro microglial models including primary mouse microglia.

For complete details on the use and execution of this protocol, please refer to Bartalska et al. (2022).<sup>[1](#page-27-0)</sup>

#### <span id="page-1-5"></span>BEFORE YOU BEGIN

Biosafety standards and laboratory guidelines for handling and disposal of biological materials, including genetically modified materials have to be established and need to be followed.

#### Institutional permissions

For the use of hiPSC and human embryonic stem cell (hESC) lines, it has to be ensured to adhere to the national legislation and institutional requirements of the country. Legislation in some countries may require approvals via the Ethics Committee or the Institutional Review Board. Furthermore, the provider of the cell line has to ensure that informed consent has been obtained from the donor to derive and use hiPSCs or donated embryos for the derivation of hESC lines, and that the personal data and privacy of the donors are sufficiently protected. For several cell lines, the ethics information is already available in the European stem cell registry hPSCreg ([https://hpscreg.eu\)](https://hpscreg.eu) or in the NIH Human Embryonic Stem Cell Registry ([https://grants.nih.gov/stem\\_cells/registry/current.htm](https://grants.nih.gov/stem_cells/registry/current.htm)).

Specifically for hESC, funding bodies of research projects might have additional requirements regarding approval procedures and reporting in place for projects.

Note: In case of primary human microglia, similar aspects have to be fulfilled.

Note: In case of primary murine microglia, the user has to have the approval of the animal procedure from the ethical committee of their institute and all relevant authorities.

Note: Legislation in some countries may require approval to use macrophage-like cell lines.

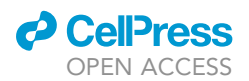

<span id="page-2-0"></span>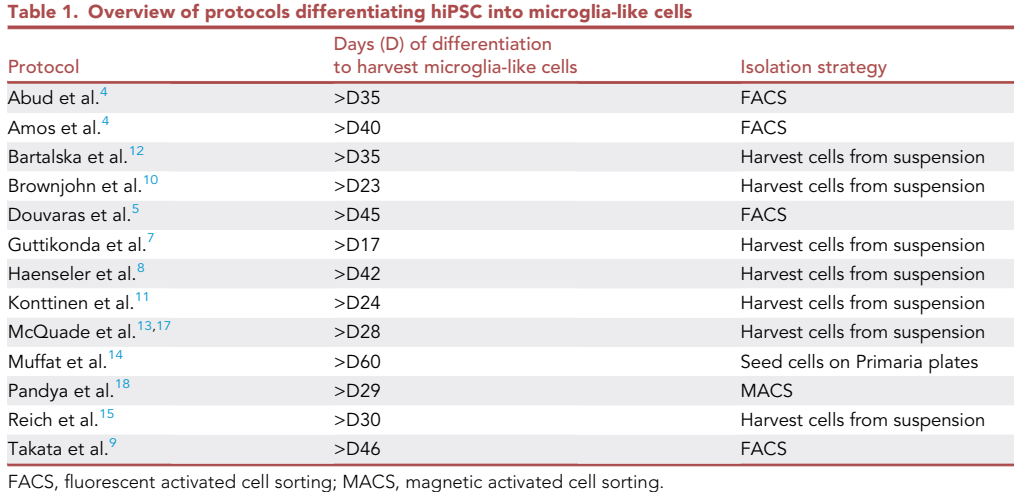

#### Source of microglia

For generating primary mouse microglia, we refer the reader to. $2$ 

For generating primary human microglia, we refer the reader to. $3$ 

For generating hiPSC-derived microglia-like cells from hESCs or hiPSCs, we refer to.<sup>[1,](#page-27-0)[4–16](#page-27-3)</sup> The users can decide to either choose one strategy of the published protocols in [Table 1](#page-2-0) or buy a commercially available kit (e.g., STEMdiff™ Microglia Differentiation Kit). For a detailed step-by-step protocol, we refer to.<sup>[16](#page-28-0)</sup> Depending on the chosen protocol [\(Table 1\)](#page-2-0), microglia-like cells will be generated within 3–5 weeks.

Note: The community has not decided on a gold standard for generating microglia-like cells from hiPSC/hESC. In our experience, the microglial yield depends on the cell line used for differentiation than on the chosen protocol.

In this STAR Protocol, we performed all experiments on hiPSC-derived microglia-like cells.

#### General note

This protocol contains a set of four short protocols to evaluate microglia identity and function.

For immunostaining, see steps 1–12.

For beads-based phagocytosis assay, see steps 13–30.

For imaging calcium activity after ATP stimulation, see steps 31–55.

For inflammation assay, see steps 56–75.

Each protocol can be run independently. We typically perform these experiments in the abovedescribed sequence. Based on the research question, individual or combination of assays can be selected.

#### Collecting hiPSC-derived microglia-like cells

Timing: 30 min (for step 1)

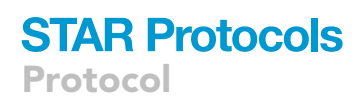

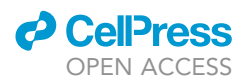

<span id="page-3-0"></span>Collecting human iPSC-derived microglia-like cells

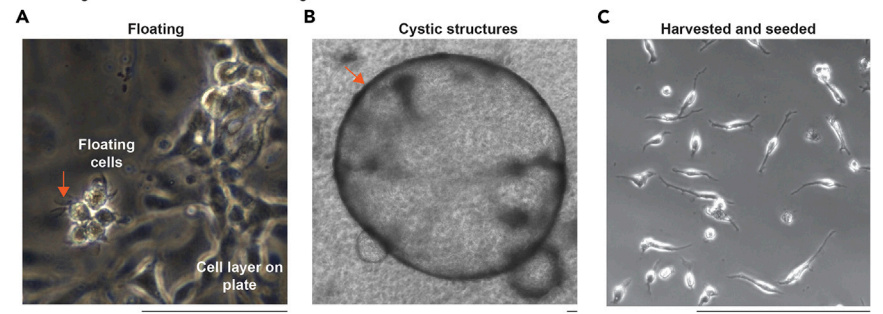

#### Figure 1. Collecting hiPSC-derived microglia-like cells

(A) Bright field images of (A), Branched cells floating in the supernatant. Arrow points to branches of floating cells. (B) Cystic structure that also appears in the supernatant (arrow). These structures should not be not collected. (C) Microglia-like cells attached to the dish after seeding. Cell bodies show a light halo and only a few branches. Scale bar: [1](#page-27-0)00  $\mu$ m. Panel (A)-(C) re-used with permission from.

For this protocol, we used hiPSC-derived microglia-like cells that were collected from the superna-tant from week 5 onwards twice per week as described in Bartalska et al.<sup>[1](#page-27-0)</sup> At this time, the floating cells showed some small processes ([Figure 1A](#page-3-0)).

Note: This procedure depends on the chosen microglial differentiation protocol (see [Table 1\)](#page-2-0). Besides harvesting the cells from the supernatant, several protocols require magnetic or fluorescent activated cell sorting (FACS) with selective markers.

- 1. (Day 0) Prepare microglia medium and microglia medium supplemented with M-CSF and prewarm both media to 37°C in a bead bath.
- 2. Collect and pool the supernatant from 8 individual 6-cm microglia differentiation culture dishes into a 50 mL falcon tube.
	- a. Place a 100  $\mu$ m cell strainer on the falcon tube.
	- b. Carefully collect the supernatant with a 1,000 µL pipette tip and rinse it through the filter.

Note: Depending on the protocol, the differentiation culture might contain cystic structures in suspension ([Figure 1B](#page-3-0)). Using a 100 µm cell strainer prevents the collection of these structures.

3. Place the 50 mL falcon tube into a centrifuge and spin down the microglia-like cells at 200  $\times$  g for 4 min at room temperature (20°C-22°C).

Note: For continuous microglia collection over the next weeks, 3 mL/6-cm dish microglia medium can be added to the original microglia differentiation culture dishes and incubated at  $37^{\circ}$ C, 5% CO<sub>2</sub>. The collection can then be repeated in 2-3 days.

- 4. After centrifugation, aspirate the supernatant e.g., with a vacuum pump.
- 5. Re-suspend the cell pellet in 1 mL microglia medium supplemented with M-CSF by pipetting up and down for five times.
	- CRITICAL: To minimize cell death, use a 1 mL pipette tip for re-suspension and do not pipette more than 10 times up and down.

#### <span id="page-3-1"></span>Seeding cells

Timing: 15 min

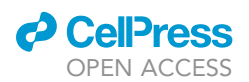

<span id="page-4-0"></span>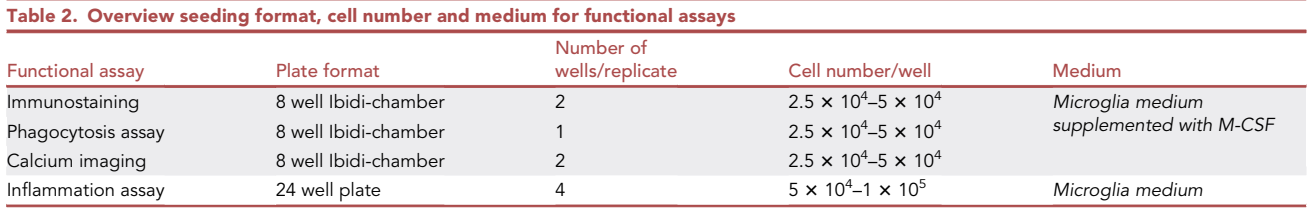

6. Count cells with a hemocytometer or an automated cell counter and determine the cell number.

Note: The expected cell number of hiPSC-derived microglia-like cells is between  $5 \times 10^5$ -1  $\times$  10<sup>6</sup> cells per total harvest from 8 individual pooled 6-cm dishes [\(troubleshooting 1\)](#page-25-0).

7. For seeding the cells, adapt the required plate format and number, number of seeded wells and the medium usage for the respective downstream analysis to be performed ([Table 2\)](#page-4-0).

Note: For imaging-based functional assays, we are using Ibidi cell culture chambers, which are suitable for most inverted microscopy techniques. Ibidi chambers meet all optical requirements for high resolution live imaging. Alternatively, cells can be seeded onto sterilized cover slips placed into 12- or 24-well plates.

8. Incubate collected cells at 37°C, 5% CO<sub>2</sub> overnight ( $\sim$ 15–17 h).

Note: Usually no coating of the plate is required as microglia attach to the plate.

Note: HiPSC-derived microglia-like cells attach overnight to the surface of the plate [\(Fig](#page-3-0)[ure 1](#page-3-0)C) [\(troubleshooting 2\)](#page-25-1).

#### <span id="page-4-1"></span>KEY RESOURCES TABLE

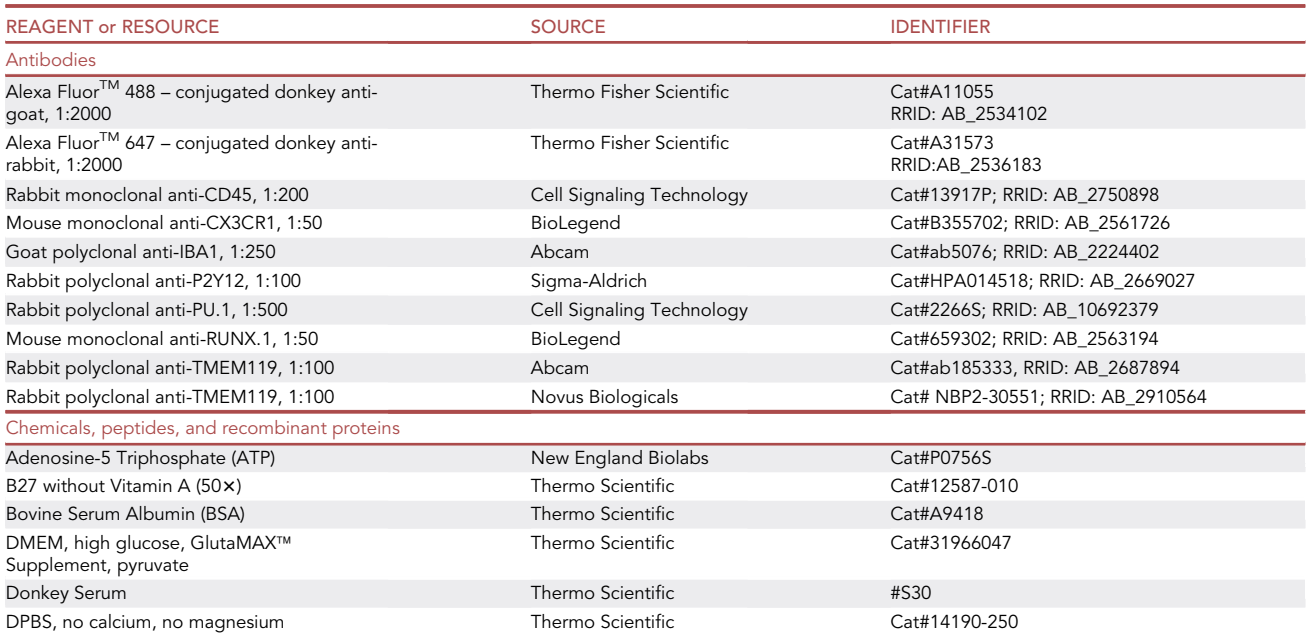

(Continued on next page)

Protocol

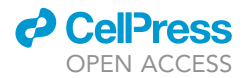

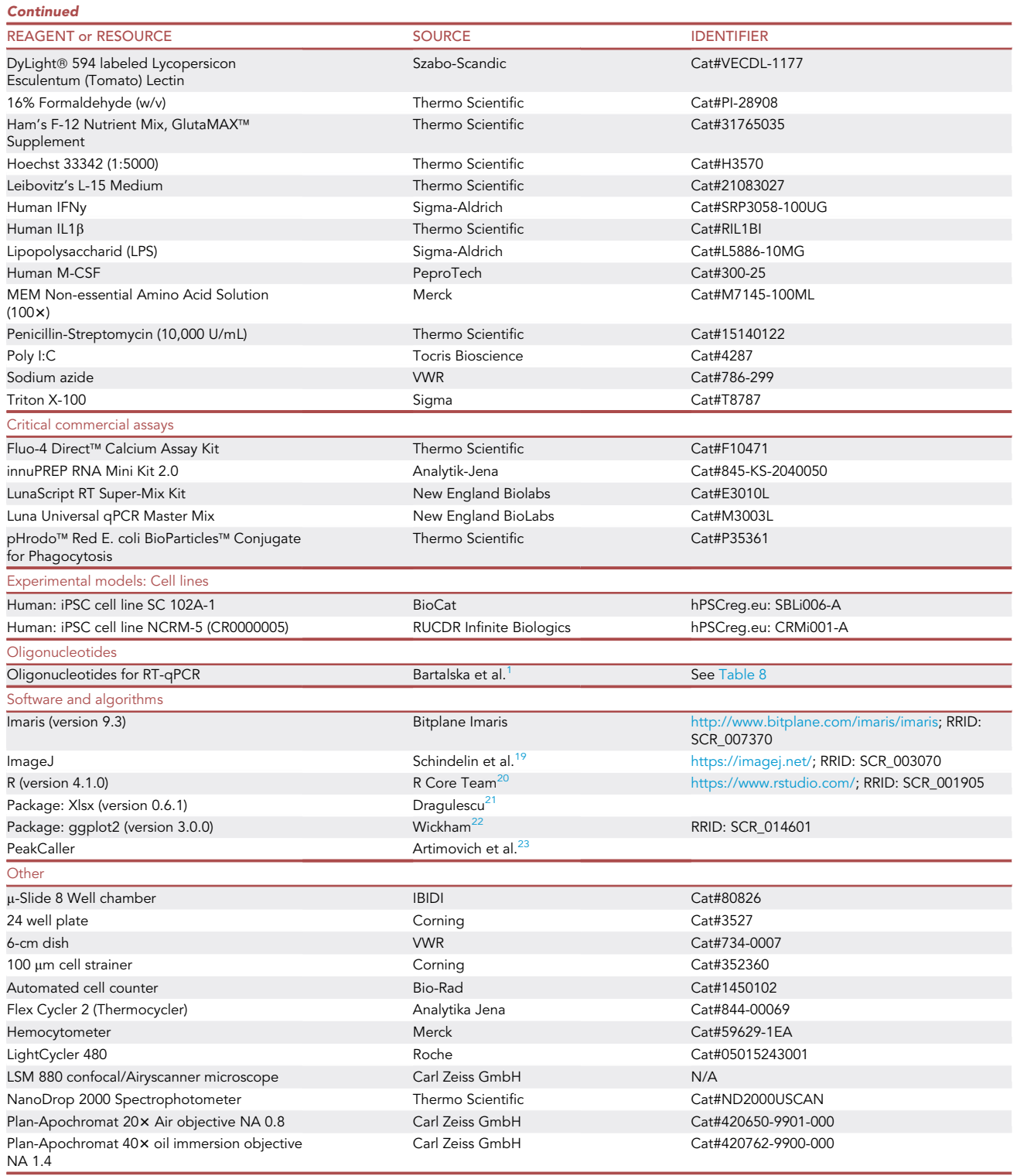

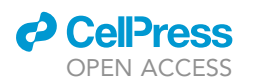

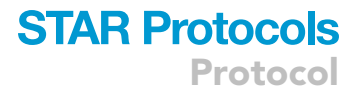

#### MATERIALS AND EQUIPMENT

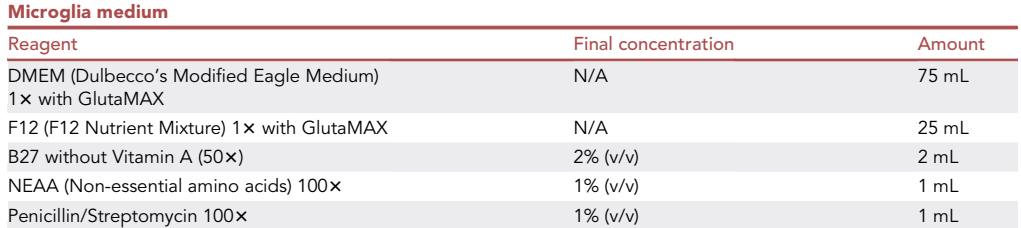

Note: Store the microglia media at  $4^{\circ}$ C for 4 weeks.

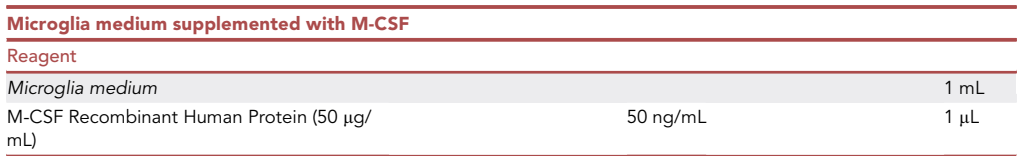

A CRITICAL: Add the supplement only shortly before applying the medium to the cells. M-CSF stock solution can be aliquoted and stored at  $-20^{\circ}$ C for 12 months.

Note: The cytokine M-CSF is commonly used in hiPSC-derived microglia differentiation protocols and is known to impact microglia survival. For us, the application of M-CSF resulted in an improved cell attachment and a more ramified morphology.

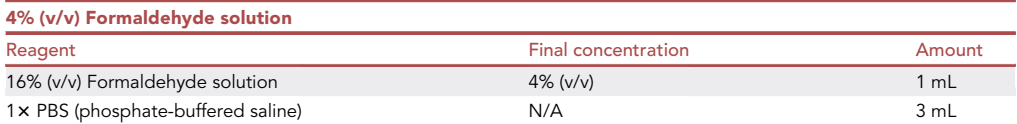

Note: Prepare freshly before use.

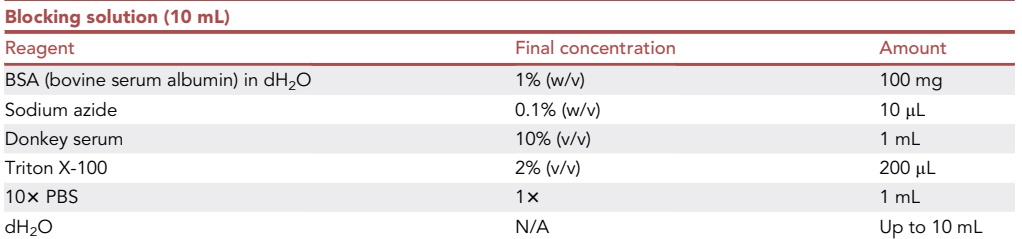

Note: The blocking solution can be prepared in advance and stored in aliquots at  $-20^{\circ}$ C for 6 months.

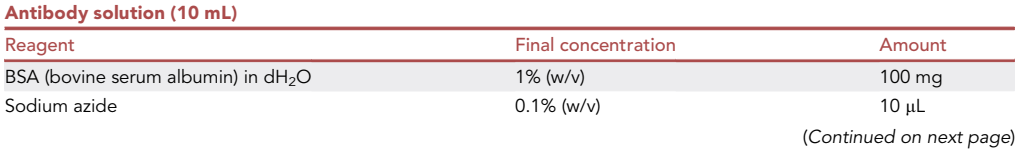

Protocol

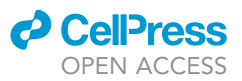

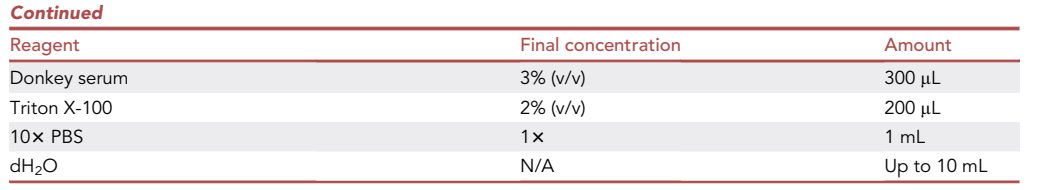

Note: The antibody solution can be prepared in advance and stored in aliquots at  $-20^{\circ}$ C for 6 months.

#### STEP-BY-STEP METHOD DETAILS

Part 1: Immunostaining of microglia marker

#### Timing: 3 days

Microglia identity can be defined with the following selective markers ([Table 3\)](#page-7-0):

Note: A unique microglia-selective marker has not yet been found. All listed markers also label other cell types such as blood-derived macrophages, perivascular macrophages, and similar . Thus, a combination of validated markers should be used to investigate microglia cell identity.

Note: TMEM119 (transmembrane protein 119) has been described as a microglia-specific marker,  $24$  and has been used in various studies to confirm microglia identity.<sup>[7](#page-27-5)[,8,](#page-27-6)[25](#page-28-15)</sup> However, when we analyzed non-isolated microglia embedded in mesenchymal tissue, we could not observe TMEM[1](#page-27-0)19 expression in microglia-like cells.<sup>1</sup> Due to this ambiguity, we decided against including TMEM119 as a selective marker.

Note: Ideally, the antibodies used for hiPSC-derived microglia-like cells are cross-validated for their specificity in human tissue because several papers only refer to the specificity in mouse tissue. In Bartalska et al., $<sup>1</sup>$  $<sup>1</sup>$  $<sup>1</sup>$  we have validated the above set of markers in human brain</sup> tissue.

Here, we describe an example immunostaining for IBA1, P2Y12, and PU.1 ([Figure 2A](#page-9-0)).

- 1. (Day 0) Seed collected microglia cells as described in '['before you begin](#page-1-5) [seeding cells'](#page-3-1)'. Adjust the culture format and the cell number as outlined in [Table 2.](#page-4-0)
	- a. Incubate cells at  $37^{\circ}$ C, 5% CO2, overnight ( $\sim$ 15–17 h).
	- b. Prepare the solutions formaldehyde solution , blocking solution, and antibody solution.
- 2. (Day 1) Fixing microglia-like cells.
	- a. Aspirate the medium.
	- b. Add 200 µL PBS (phosphate buffered saline) per well to wash the cells.
	- c. Aspirate the PBS.

<span id="page-7-0"></span>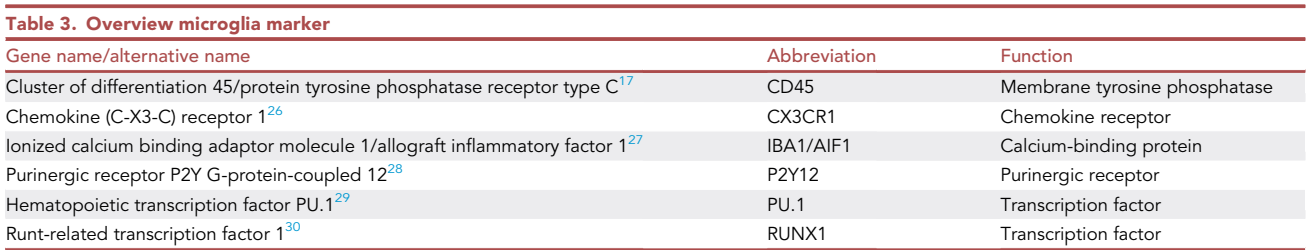

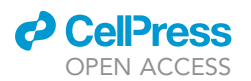

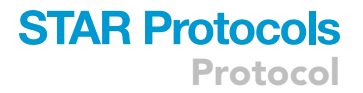

d. Add 200  $\mu$ L of 4% (w/v) formaldehyde solution at room temperature (20°C–22°C) per well [\(troubleshooting 3\)](#page-25-2).

#### CRITICAL: Handle formaldehyde always in a fume hood.

- e. Incubate cells for 15 min in the fixative at room temperature (20 $^{\circ}$ C–22 $^{\circ}$ C).
- f. Collect the formaldehyde solution with a pipette and dispose it in the aldehyde waste disposal.
- A CRITICAL: Formaldehyde is toxic and requires specific aldehyde waste disposal.
- g. Add 200 µL PBS per well.
- h. Incubate cells for 5 min in PBS.
- i. Aspirate PBS.
- j. Repeat steps 2g–i in total of three times.

Note: The cells can also wash for longer time.

III Pause point: Fixed cells can be stored in 200 µL PBS at 4°C for up to 3 months. To prevent evaporation of the PBS, the dish should be wrapped with parafilm.

- 3. (Day 1–2) Staining of fixed cells.
	- a. Incubate cells in 150 µL blocking solution for two hours at room temperature (20°C–22°C).

CRITICAL: Do not incubate the Ibidi-chamber on a shaker to avoid cell detachment.

- b. Prepare the primary antibodies in diluting the desired antibody concentration in 150  $\mu$ L antibody solution per well. For an estimate of the dilution factor, see the list of primary antibodies in the [key resources table.](#page-4-1)
	- i. Well 1: Mix 0.6 µL goat-anti-IBA1 and 1.5 µL rabbit-anti-P2Y12 to get a 1:250 and 1:100 dilution, respectively.
	- ii. Well 2: Mix 0.6 µL goat-anti-IBA1 and 0.3 µL rabbit-anti-PU.1 to get a 1:250 and 1:500 dilution, respectively.

Note: Due to antibody batch effects, each primary antibody has to be validated for their optimized concentration ideally with testing different dilution factors.

- c. After the 2 h, aspirate the blocking solution.
- d. Add the antibody solution containing the desired primary antibodies.
- e. Incubate the plate overnight ( $\sim$ 15–17 h) at room temperature (20°C–22°C).

Note: It might be beneficial to transfer the plate to  $4^{\circ}$ C to prevent the denaturation of reagents and evaporation of the solution.

- f. Aspirate the antibody solution.
- g. Perform the washing step described in steps 2g–j.
- h. To perform the secondary antibody staining, prepare in total 300 µL antibody solution and add 0.15 µL goat-anti-Alexa Fluor 488 and 0.15 µL rabbit-anti-Alexa Fluor 647 correlating to a 1:2000 dilution.

Note: Due to antibody batch effects, each secondary antibody has to be validated for their optimized concentration with varying dilution factors.

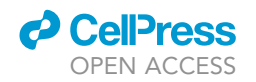

<span id="page-9-0"></span>

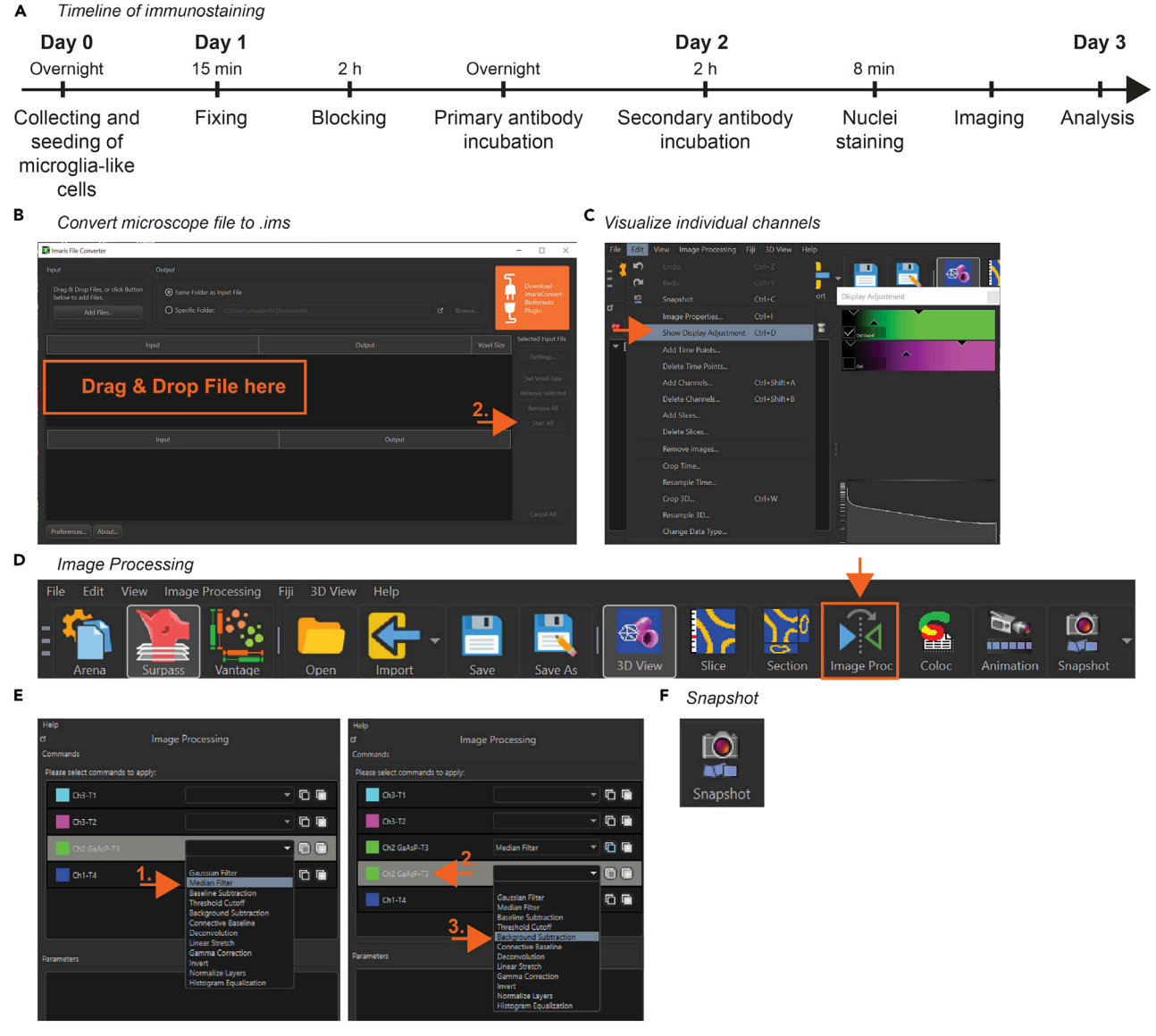

#### Figure 2. Immunostaining

(A) Schematic overview of immunostaining timeline. H: hours. Min: minutes.

(B–F) Screenshots of Imaris software version 9.9.1. (B) Converting microscope file to imaris file. First, drag and drop files into orange frame and second, click ''Start all'' (arrow). (C) ''Display Adjustment'' for image channel visualization (arrow). (D) Imaris icon for image processing (orange frame and arrow). (E) Arrows indicate: first ''Median Filter'', second ''Source Channel'' and third ''Background Subtraction''. (F) ''Snapshot'' icon.

Note: The fluorophore of the secondary antibodies should be chosen based on the excitation/emission spectra available at the microscope.

- i. Add 150 µL of the secondary antibodies containing antibody solution into each well.
- j. Incubate the cells light-protected for 2 h at room temperature (20°C–22°C).

CRITICAL: Light exposure causes fading of the fluorophore signal. Therefore, the Ibidichamber should be either covered with aluminum foil or kept in a box.

k. Aspirate antibody solution.

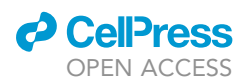

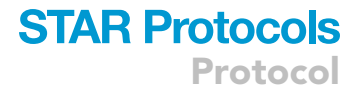

- l. Perform the washing step described in steps 2g–j.
- m. To stain the cellular nuclei, dilute 0.1  $\mu$ L Hoechst 33342 (1:5000) in 500  $\mu$ L PBS to obtain a Hoechst-PBS solution.
- n. Add 200 µL of the diluted Hoechst-PBS solution per well.
- o. Incubated the cells light-protected for 8 min.
- p. Perform the washing step described in steps 2g–j.

Ill Pause point: The samples can be stored in 200 µL PBS at 4°C in the dark until imaging.

Note: If the samples are stored longer than 1 week, the Ibidi-chamber should be wrapped with parafilm to prevent dry-out of the samples.

- 4. (Day 2) Imaging of stained cells.
	- a. Place the Ibidi-chamber into the specimen holder of the microscope.

Note: Ibidi-chambers can only be imaged with an inverted microscope. We used a LSM880 inverted confocal microscope. Alternatively, an epifluorescence microscope or a spinning disk confocal microscope can be used.

- b. Set up acquisition parameters on the microscope optimized for the excitation/emission spectra of the secondary antibody.
- c. Use a 20x objective to find the region-of-interest and to determine whether the cells expressed the investigated marker.
- d. Use a 40 x oil immersion objective to focus on small subset of microglia to investigate expression details.

Note: To distinguish signal from background, a control sample should be imaged at the same time that has been only stained with the secondary antibody.

#### Analysis

Timing: up to 15 min

Here, we describe how to process images to take snapshots of the immunostaining of interest.

- 5. Software requirements:
	- a. Get access to Imaris and obtain a license: [https://imaris.oxinst.com/packages.](https://imaris.oxinst.com/packages)
- 6. Convert microscope images to .ims files using the Imaris File Converter ([Figure 2B](#page-9-0)).
	- a. Drag and drop the microscope images into the Imaris File Converter.
	- b. Press ''Start all''.
- 7. Open the converted files in Imaris.
- 8. Open "Display Adjustment" to visualize individual image channels [\(Figure 2](#page-9-0)C).
- 9. If necessary, process the images by clicking the "Image Processing" icon on the toolbar [\(Fig](#page-9-0)[ure 2D](#page-9-0)).
- 10. Process images [\(Figure 2](#page-9-0)E).
	- a. In the dropdown box of each channel select ''Median filter''.
	- b. Select the newly generated channel.
	- c. Apply ''Background Subtraction'' for each channel and press ''OK''.
- 11. Visualize the channel or channels of interest.
- 12. Select the icon "Snapshot" [\(Figure 2](#page-9-0)F).

Note: As an alternative, the open-source software Fiji/ImageJ can be used.

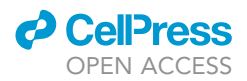

#### Part 2: Beads-based phagocytosis assay

#### Timing: 2 days

Microglia have been shown to phagocytose e.g., apoptotic cells, invading microbes, or synapses.<sup>31-33</sup> This phagocytic behavior can be recapitulated by quantifying the uptake of beads over time.<sup>[34](#page-28-22)</sup> To visualize microglia in a non-fixed environment, tomato lectin (Lycopersicon esculentum) can be used, which selectively labels human microglia and blood vessels.<sup>[35](#page-28-23)</sup>

- 13. (Day 0) Seed collected microglia cells as described in '['before you begin](#page-1-5) [seeding cells](#page-3-1)''. Adjust the culture format and the cell number as outlined in [Table 2](#page-4-0). Incubate cells at 37°C, 5% CO2 overnight ( $\sim$ 15–17 h) ([Figure 3A](#page-12-0)).
- 14. (Day 1) Preheat the microscope chamber to 37°C.

Note: Depending on the microscope heating chamber, this process will take approximately 30 min. Meanwhile you can proceed with steps 15 and 16.

Note: No  $CO<sub>2</sub>$  and humidity control is necessary.

- 15. Set up the microscope.
	- a. Use a 20x air objective.
	- b. Activate the 488 nm and 568 nm laser channels.
	- c. Set up the microscope so that the two channels 488 nm and 568 nm can be simultaneously imaged and bleed-through is limited.
	- d. Set up a time series with 1 cycle/minute and 80 cycles in total.
	- e. Activate z-stack option.
	- f. Activate an autofocus for each cycle to compensate drifting on the z-axis.

Note: We used a LSM880 inverted confocal microscope. Alternatively, an epifluorescence microscope or a spinning disk confocal microscope can be used.

- 16. Staining of attached microglia cells for live cell imaging.
	- a. Prepare lectin staining solution by adding 0.2 µL tomato-lectin to 200 µL DBPS.
	- b. Pre-warm DPBS, lectin staining solution, and Leibovitz's L-15 medium to 37°C in a bead bath.
	- c. After pre-warming the solutions, aspirate the medium from the Ibidi-chamber.
	- d. Wash the cells with 200 µL pre-warmed DPBS.
	- e. Aspirate DPBS.
	- f. Add 200 µL of the lectin staining solution.
	- g. Transfer the cells for 20 min at 37 $\degree$ C, 5% CO<sub>2</sub> incubator.

Note: We use a tomato-lectin, which is conjugated to green fluorophore, and the beads are conjugated to a red dye. Alternatively, also other lectins and bead color combinations can be used.

Optional: If the cell line endogenously expressed a fluorophore, the tomato-lectin labeling step can be omitted.

- 17. Live cell imaging.
	- a. Before imaging, aspirate the lectin staining solution.
	- b. Wash the cells with 200 µL DPBS.
	- c. Add 390 µL pre-warmed Leibovitz's L-15 medium.
	- d. Protect the stained cells from light and transfer the cells to the microscope.
	- e. Place the Ibidi-chamber into the specimen holder.

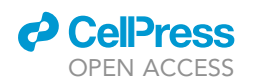

Protocol

<span id="page-12-0"></span>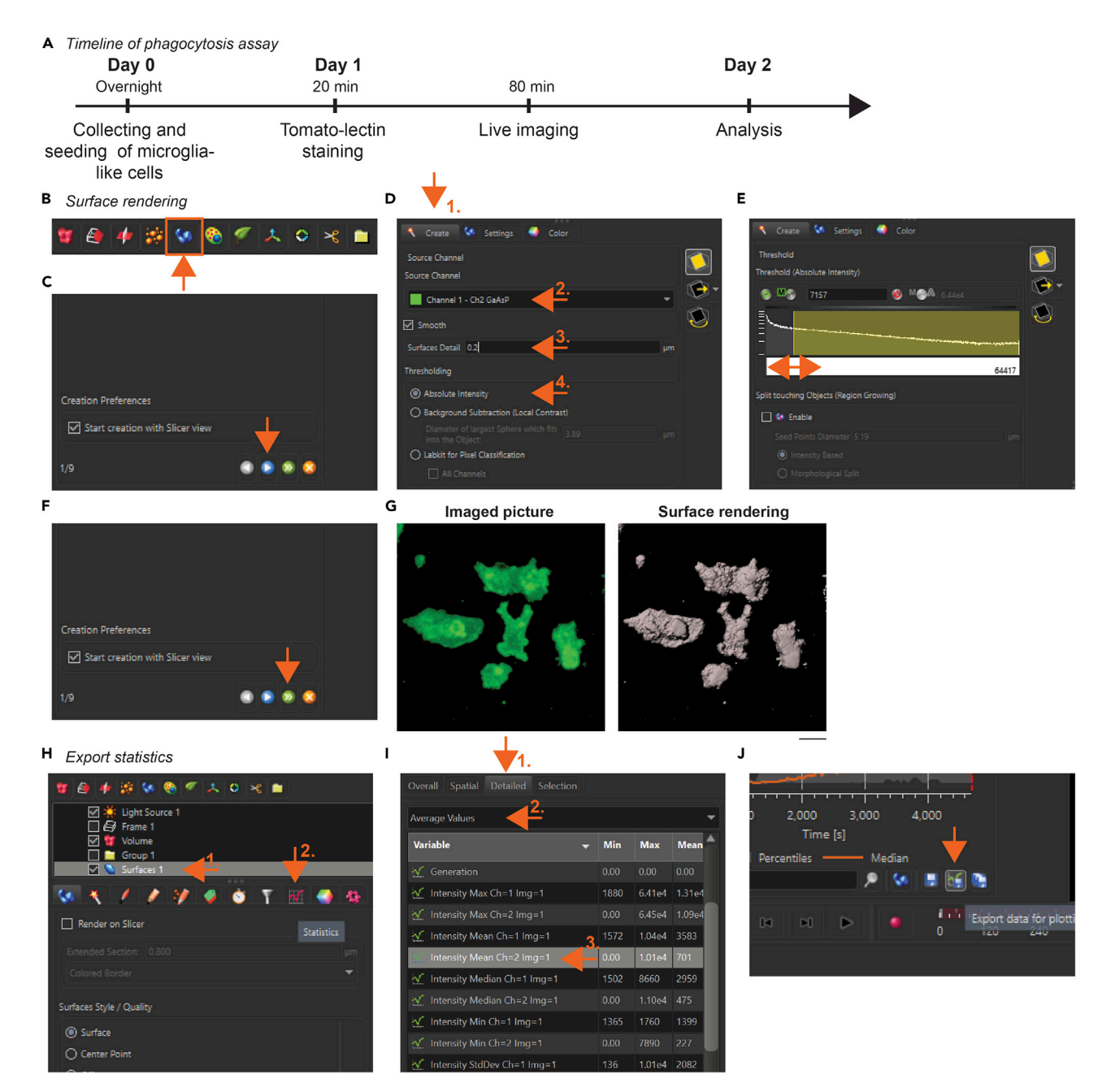

#### Figure 3. Phagocytosis assay

(A) Schematic overview of phagocytosis assay timeline. Min: minutes.

(B–J) Screenshots of Imaris software version 9.9.1. (B) Icon for ''Surface rendering'' (arrow). (C) Blue icon for ''Next'' (arrow). (D) Arrows point to: first ''Create'', second ''Source channel'', third ''Surface detail'' and fourth ''Threshold (Absolute Intensity)''. (E) Adjustment of ''Threshold (Absolute Intensity)'' (arrow). (F) ''Finish'' button (arrow). (G) Example of imaged microglia-like cells (left) and the corresponding surface rendered cells (right). (H– J) Export statistics. (H) Arrows indicate: first "Surface" tab and second the "Statistics" icon. (I) Arrows indicate: first "Detailed" tab, second "Average Values" and third the "Intensity mean (Ch=2) within the microglia surface (Img=1)". (J) Icon for "Export data for plotting" (arrow).

- f. Select a representative region-of-interest for imaging.
- g. Set a z-stack to acquire the entire volume of the microglia-like cells.

CRITICAL: The autofocus and the acquisition of one z-stack needs to be finished within 1 min. Therefore, you need to adjust the acquisition speed and number of planes.

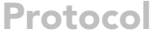

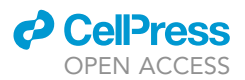

- h. Before starting the time series, remove the lid of the Ibidi-chamber.
- i. Start recording.
- j. Acquire 20 min of baseline.
- k. Meanwhile, re-suspend beads at 1 mg/mL in pre-warmed Leibovitz's L-15 medium according to [manufacturer's instructions.](https://www.thermofisher.com/document-connect/document-connect.html?url=https://assets.thermofisher.com/TFS-Assets%2FLSG%2Fmanuals%2Fmp35361.pdf)
- l. Shortly before use, sonicate beads for 30 s at room temperature ( $20^{\circ}$ C– $22^{\circ}$ C) to homogenously disperse particles.
- m. After the acquisition of cycle 20, immediately add 10  $\mu$ L of freshly sonicated beads in Leibovitz's L-15 medium to the Ibidi-chamber without stopping the recording.

CRITICAL: Avoid touching the Ibidi-chamber while adding the beads to prevent the loss of the region-of-interest. Therefore, the lid should be removed before starting the acquisition.

Note: It is not necessary to re-suspend the solution since we perform a qualitative description and thus the beads do not need to be equally distributed.

- n. Keep recording for the remaining 60 min to image the bead uptake.
- 18. In total, repeat the assay three times from three independent differentiations.

#### Analysis

#### Timing: up to 30 min

In the following example, we describe how to quantify the microglia uptake of beads as a parameter of phagocytic activity.

- 19. Software requirements:
	- a. Get access to Imaris and obtain a license: <https://imaris.oxinst.com/packages>.
	- b. To perform the described analysis, the surface rendering function is required.
	- c. Get access to R here: [https://www.rstudio.com/.](https://www.rstudio.com/)
- 20. For opening and processing the images see steps 6–10. Then apply ''Median Filter'' and ''Background Subtraction (local contrast)'' to both channels. Visualize the microglia channel.
- 21. Click the icon "Surface rendering" to create a new surface [\(Figure 3](#page-12-0)B).
- 22. In the newly opened window press the blue icon for "Next" ([Figure 3C](#page-12-0)).
- 23. Create the surface of microglia ([Figure 3D](#page-12-0)).
	- a. Select the "Create" tab.
	- b. In ''Source channel'', select the channel that labels microglia.
	- c. Enter the surface detail resolution and keep it consistent across the experiment. In our analysis, we used a surface detail of  $0.2 \mu m$ .

Note: Imaris is automatically adjusting the value in function of the resolution.

- d. Select ''Absolut intensity'' as the thresholding method.
- 24. Press the blue icon for ''Next'' ([Figure 3C](#page-12-0)).
- 25. Adjust the threshold with the slider to visualize microglia surface and minimize background. Use the microglia channel as a reference [\(Figure 3](#page-12-0)E).
- 26. Press the green button for ''Finish'' ([Figure 3F](#page-12-0)).

Note: This step creates the surface of the microglia-like cells ([Figure 3G](#page-12-0)).

27. Next, determine the intensity mean of the 568 nm channel within the microglia-like cell created surfaces. For this, open the statistics of the created surfaces [\(Figure 3](#page-12-0)H).

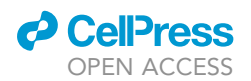

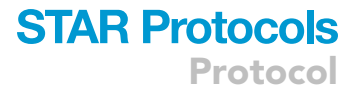

- a. Select the newly generated "Surface 1" tab.
- b. Select the ''Statistics'' icon.
- 28. Four new tabs will appear ([Figure 3I](#page-12-0)).
	- a. Select ''Detailed''.
	- b. Select ''Average Values''.
	- c. Select ''Intensity Mean Ch=2 Img=1''.
- 29. Select the icon ''Export data for plotting'' and export data as .xlsx ([Figure 3J](#page-12-0)).
- 30. To visualize the exported data use e.g., R.

Note: We used the xlsx package<sup>[21](#page-28-11)</sup> to load the excel file into R, the ggplot2 package<sup>[22](#page-28-12)</sup> to generate plots, and geom\_abline() to visualized the 95% confidence interval.

#### Part 3: Imaging calcium activity after ATP stimulation

#### Timing: 2 days

Intracellular calcium ( $Ca^{2+}$ ) has been shown to modulate various microglia properties such as prolif-eration, migration, and phagocytosis.<sup>[36](#page-28-24)</sup> ATP (adenosin-tri-phosphat) is an important modulator of microglial  $Ca<sup>2+</sup>$ -signaling by activating specific ionotropic and metabotropic purinergic recep-tors.<sup>[37](#page-28-25),[38](#page-28-26)</sup> Here, we determine the activity of microglia-like cells based on fluctuations in intracellular Ca<sup>2+</sup>-events upon stimulation with ATP.

Note: Fluo-4 is an easy-to-use synthetic  $Ca^{2+}$ -indicator<sup>[39](#page-28-27)</sup> and suitable for live cell imaging of microglia.<sup>[40](#page-28-28)</sup> Spontaneous and ligand stimulated changes in intracellular Ca<sup>2+</sup>-levels can be assessed with high sensitivity.

- 31. (Day 0) Seed collected microglia cells as described in '['before you begin](#page-1-5) [seeding cells](#page-3-1)''. Adjust the culture format and the cell number as outlined in [Table 2.](#page-4-0) a. Incubate cells at 37°C, 5%  $CO<sub>2</sub>$  overnight (~15–17 h) ([Figure 4A](#page-16-0)).
- 32. (Day 1) Prepare 1 $\times$  Fluo-4 Ca<sup>2+</sup>-assay solution according to [manufacturer's instructions](https://www.thermofisher.com/order/catalog/product/F10471) and prewarm 550  $\mu$ L to 37°C in a bead bath to stain 2 wells of the Ibidi-chamber.

Note: Reconstituted Fluo-4 Ca<sup>2+</sup>-assay solution can be aliquoted and stored for 2 weeks at  $-20^{\circ}$ C.

- 33. Prepare 200 µL of 10 mM ATP in Leibovitz's L-15 medium.
- 34. Label attached microglia-like cells with the 1 $\times$  Fluo-4 Ca<sup>2+</sup>-assay solution.
	- a. Aspirate the medium.
	- b. Add 250 µL of 1 $\times$  Fluo-4 Ca<sup>2+</sup>-assay solution per well.
	- c. Incubate cells at  $37^{\circ}$ C, 5% CO<sub>2</sub> for 30 min.
	- d. Remove cells from the incubator, protect the cells from light, and incubate them at room temperature (20°C–22°C) for another 30 min as suggested by the [manufacturer's](https://www.thermofisher.com/order/catalog/product/F10471) [recommendation](https://www.thermofisher.com/order/catalog/product/F10471) for other cell types.
	- e. Aspirate  $1 \times$  Fluo-4 Ca<sup>2+</sup>-assay solution.
	- f. Add 270 µL of pre-warmed Leibovitz's L-15 medium.

Note: Label both wells of the Ibidi-chamber simultaneously.

- 35. Set up the microscope and image calcium activity.
	- a. Place the Ibidi-chamber into the specimen holder.
	- b. Activate the 488 nm laser channel.
	- c. Use a 20x air objective.
	- d. Select an area with around 50 cells per field-of-view.

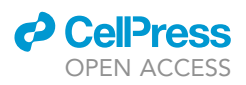

- Protocol
	- e. Set a time series with 1 cycle/500 ms and a total recording time of 360 s.
	- f. Before starting the acquisition, remove the lid of the Ibidi-chamber.
	- g. Record 180 s/360 frames of baseline activity.
	- h. Immediately afterwards, add 30  $\mu$ L of the ATP in Leibovitz's L-15 medium into the well for a final ATP concentration of 1 mM.
	- i. Continue the acquisition for the following 180 s.

Note: To minimize photo bleaching, reduce laser power and gain. We used 0.5% laser power of a 25 mW Argon-Multiline laser and a gain of 500 ([troubleshooting 4](#page-26-0)).

Note: Do not stop recording while applying ATP.

CRITICAL: To prevent the loss of the region-of-interest, avoid touching the Ibidi-chamber with the tip while adding ATP. Therefore, the lid should be removed before starting the acquisition. Pipette the ATP solution carefully onto the surface of medium. Do not re-suspend the medium.

- 36. To obtain a control, repeat steps 35d–i for the second well. Instead of ATP, add Leibovitz's L-15 medium at step 35h.
- 37. In total, repeat the assay three times from three independent differentiations.

#### Analysis

#### Timing: 1 h

Here we describe a method to visualize  $Ca^{2+}$  events occurring in single microglia-like cells with and without stimulation.

- 38. Software requirements:
	- a. Get access to Fiji/ImageJ here: [https://imagej.net/software/fiji/.](https://imagej.net/software/fiji/)
	- b. Get access to R studio here: [https://www.rstudio.com/.](https://www.rstudio.com/)
- 39. Open Fiji to batch convert the confocal image .lsm files to .tif files ([Figure 4B](#page-16-0)).
	- a. Select ''Process''.
	- b. Select ''Batch''.
	- c. Select ''Convert''.
- 40. A "Batch Convert" window opens ([Figure 4](#page-16-0)C).
	- a. Select ''Input'' directory to define the folder with the files to be run in the batch.
	- b. Select ''Output'' directory to define where the files will be saved.
	- c. Press the ''Convert'' icon.
- 41. Record and create the macro code ([Figure 4D](#page-16-0)).
	- a. Press ''File'' and ''Open'' to load an image.
	- b. Select ''Plugins''.
	- c. Select ''Macros''.
	- d. Select ''Record''.
- 42. The "Recorder" window appears ([Figure 4E](#page-16-0)).
- 43. Apply a Gaussian Blur to the image [\(Figure 4](#page-16-0)F).
	- a. Select ''Process''.
	- b. Select ''Filters''.
	- c. Choose ''Gaussian Blur''.
- 44. Adjust the parameters ([Figure 4](#page-16-0)G).
	- a. Set the ''Sigma (radius)''.
	- b. Select ''Preview'' to check the image before starting the processing.
	- c. Select ''OK''.

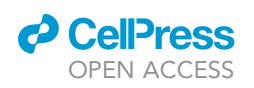

<span id="page-16-0"></span>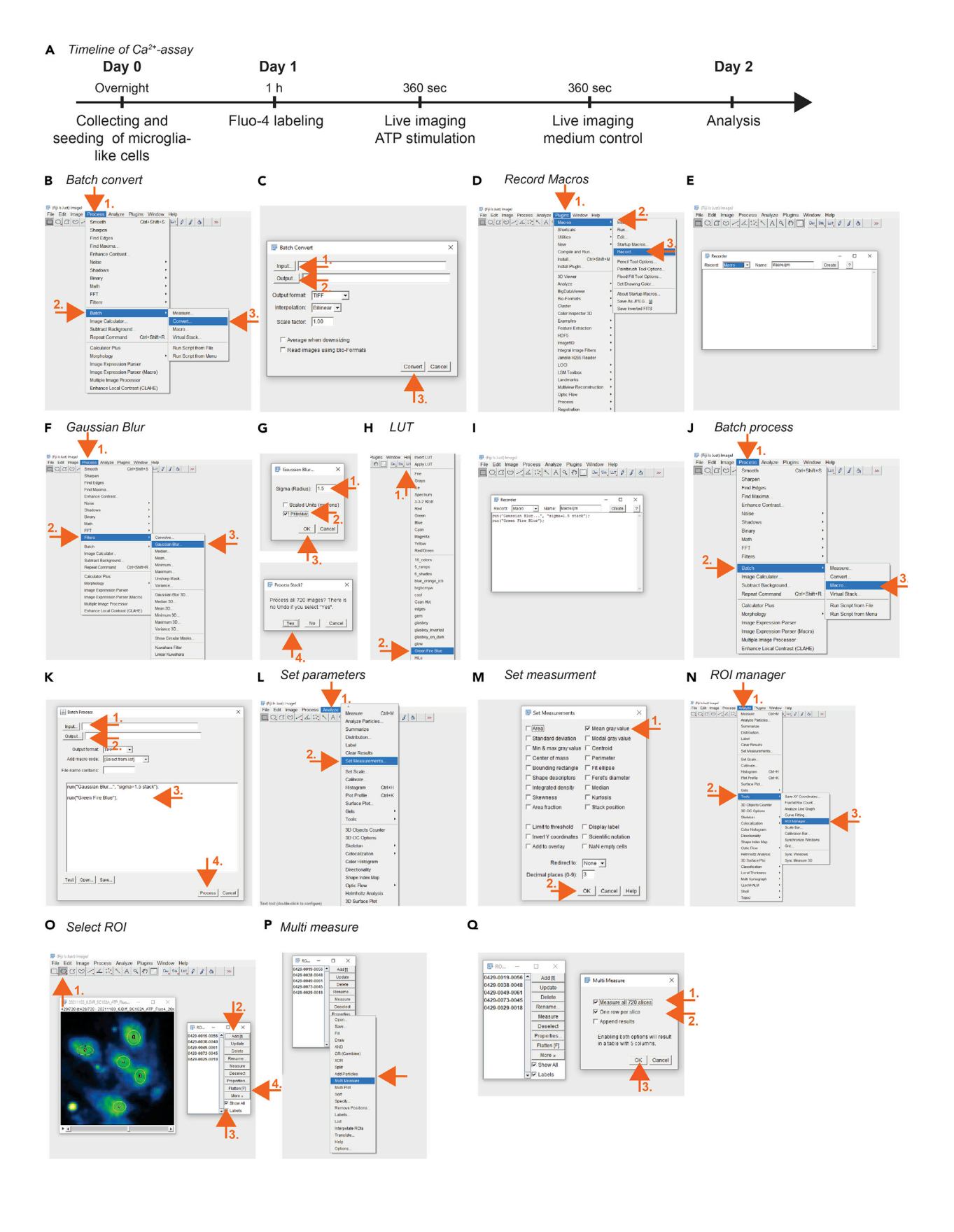

Protocol

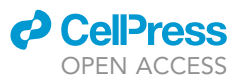

#### Figure 4. Ca<sup>2+</sup>-activity of baseline and ATP-stimulated microglia activity

(A) Schematic overview of  $Ca^{2+}$ -imaging timeline. ATP: Adenosin-tri-phosphat.  $Ca^{2+}$ : calcium. H: hour. Sec: seconds.

(B–P) Screenshots of ImageJ software version 1.8.0. (B) Batch convert. Arrows indicate: first ''Process'', second ''Batch'' and third the ''Convert'' tab. (C) ''Batch Convert'' window. Arrows point to: first ''Input'' directory, second ''Output'' directory and third to the ''Convert'' tab. (D) Macro recording. Arrows point to: first "Plugins", second "Macro" and third to the "Record" tab. (E) Recorder window. (F) Gaussian Blur. Arrows point to: first "Process", second ''Filter'', and third ''Gaussian Blur''. (G) Adjusting Gaussian blur. Arrows point to: first ''Sigma (radius)'', second ''Preview'', third ''OK'' and fourth to the ''Yes'' tab. (H) Look-up-table (LUT). Arrows point to: first ''LUT'' and second ''Green Fire Blue''. (I) Macro code displayed in ''Recorder'' window. (J) Batch process. Arrows point to: first "Process", second "Batch" and third "Macro". (K) Batch Process window. Arrows indicate: first "Input" directory, second ''Output'' directory, third the macro code and fourth the ''Process'' tab. (L) Set parameters. Arrows indicate: first ''Analyze'' and second ''Set Measurements''. (M) Set measurement window. Arrows indicate: first ''Mean gray value'' and press ''OK''. (N) Regions of interest (ROI) Manager. Arrows indicate: first ''Analyze'', second ''Tools'' and third ''ROI manager''. (O) Selecting ROI. Arrows point to: first ''Elliptic shape'', second ''Add'' and third to ''Shows all'' and ''Labels'' and forth ''More''. (P) Multi Measure windows. ''Multi measure'' (arrow).

(Q) Arrows indicate: first ''Measure all xxx slices'' second ''One row per slice'' and third the ''Ok'' tab.

- d. Select ''Yes'' to process all images.
- 45. Apply a look-up-table (LUT) to the images ([Figure 4H](#page-16-0)).
	- a. Select "LUT".
	- b. Choose one of the listed options.

Note: We apply a Gaussian Blur with a sigma (radius) of 1.5 to smoothen the pixels and ''Green Fire Blue'' as LUT to visualize the cells.

- 46. Save the macro code in the ''Recorder'' window [\(Figure 4](#page-16-0)I).
- 47. Batch process the images ([Figure 4J](#page-16-0)).
	- a. Select the ''Process'' tab.
	- b. Choose ''Batch''.
	- c. Select ''Macro''.
- 48. The "Batch Process" window opens ([Figure 4K](#page-16-0)).
	- a. Select the ''Input'' directory.
	- d. Select the ''Output'' directory.
	- e. Insert the macro code into the empty field.
	- f. Select ''Process'' to start the batch processing.
- 49. Set analysis parameters [\(Figure 4](#page-16-0)L).
	- a. Select the ''Analyze'' tab.
	- b. Choose ''Set measurements''.
- 50. The ''Set measurements'' window opens [\(Figure 4](#page-16-0)M).
	- a. Select ''Mean grey values''.
	- b. Press ''OK''.
- 51. Open processed file and select your regions of interest (ROIs) [\(Figure 4](#page-16-0)N).
	- a. Open file and select the ''Analyze'' tab.
	- b. Go to ''Tools''.
	- c. Choose ''ROI Manager''.
- 52. Manually select ROIs ([Figure 4O](#page-16-0)).
	- a. Select ROIs on the center of individual cells using an elliptic shape.
	- b. Select ''Add'' to have the ROI listed.
	- c. Select ''Show all'' and ''Labels'' to visualize and annotate all selected ROIs.
	- d. Repeat step 52b for all cells of interest.
- 53. Measure the ''Mean intensity levels'' for each frame [\(Figures 4O](#page-16-0)–4Q).
	- a. Select ''More'' and ''Multi Measure'' in the ROI manager to measure the mean grey value for each ROI.
	- b. Activate the two options: ''Measure all slices'' and ''One row per slice'' in the ''Multi measure'' window.
	- c. Press ''OK''.
- 54. Export the ''Mean intensity values''.
- 55. To visualize the exported data use e.g., R.

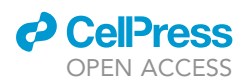

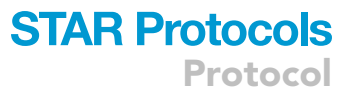

Note: We used the xlsx package<sup>[21](#page-28-11)</sup> to load the excel file into R, the gaplot2 package<sup>[22](#page-28-12)</sup> to generate plots. We normalized the intensity of each cell to its average intensity throughout the entire 360 s of recording and performed a one-sample t-test to compare different conditions.

Optional: An alternative approach is PeakCaller, a MATLAB script that can be used for the quantification of intracellular Ca<sup>2+</sup>-transients.<sup>[23](#page-28-13)</sup> The output provides various parameters describing the peaks such as amplitude, frequency, rise and decay time and the half maximum width. We used this script to quantify and visualize the sum of  $Ca<sup>2+</sup>$ -events occurring in microglia-like cells within experimental conditions over the whole duration of recording. We used following parameters: required rise = 20% absolute; max. lookback = 700 pts; required fall = 30% absolute; max. lookahead = 700 pts; trend control = exponential moving average (2-sided); trend smoothness = 100; interpolate across closed shutters = true.

 $\triangle$  CRITICAL: PeakCaller detects peaks which are not reflecting Ca<sup>2+</sup>-events. For this reason, we additionally filtered the output in R by including only peaks with a height >0.15 and a  $FWHM > 5.$ 

#### Part 4: Inflammation assay

#### Timing: 2 days

Pathological conditions caused by injuries or infections increase the expression of pro-inflammatory cytokines such as IL1 $\beta$ , IL-6 and TNF $\alpha$  in microglia.<sup>[33](#page-28-29)</sup> In this protocol, we identify changes in the mRNA transcript levels in response to inflammatory stimuli. To treat microglia, a combination of IFNy and IL1β, $^{33}$  $^{33}$  $^{33}$  bacterial lipopolysaccharide (LPS) $^{41}$  $^{41}$  $^{41}$  or polyinosinic:polycytidylic acid (poly I:C) $^{42}$  $^{42}$  $^{42}$ <br>see he used can be used.

- 56. Before starting the experiment, order primers. Alternatively, primers can be also designed for the gene-of-interest.
	- a. Download the RNA sequence of your gene-of-interest from e.g., [NCBI.](https://www.ncbi.nlm.nih.gov/gene)
	- b. Copy the sequence into [Primer-Blast.](https://www.ncbi.nlm.nih.gov/tools/primer-blast/)
		- i. Set the product length to 70–200 base pairs (bp).
		- ii. Keep the default settings.
	- c. Choose a primer pair based on the following parameters:
		- i. Primer length: 18–24 bp.
		- ii. G/C content: 40%–60%.
		- iii. Tm (melting temperature): 50°C-60°C.
		- iv. Avoid self-complimentary structures (<8).
		- v. Avoid cross-dimer formation (<5).
	- d. Order Primers.
	- e. Validate primers.
		- i. Run a RT-qPCR of a test sample (e.g., untreated harvested microglia-like cells) and check the PCR product size by running an agarose gel.
		- ii. Run a RT-qPCR on serial dilutions of your test sample to check the efficiency.
- 57. (Day 0) Seed collected microglia cells as described in '['before you begin](#page-1-5) [seeding cells](#page-3-1)''. Adjust the culture format and the cell number as outlined in [Table 2](#page-4-0) and incubate cells at 37°C, 5% CO<sub>2</sub> overnight ( $\sim$ 15–17 h) ([Figure 5\)](#page-19-0).
- 58. (Day 1) Pre-warm 2,000 µL microglia medium for 4 wells.
- 59. Dilute stock solutions of inflammatory stimuli IFNy, IL1ß, LPS and poly I:C in microglia medium to the desired final concentrations:
	- a. Prepare 500  $\mu$ L of IFNy + IL-1 $\beta$  with a concentration of 10 ng/mL each.<sup>[43](#page-29-1)</sup>
	- b. Prepare 500  $\mu$ L of LPS with a concentration of 100 ng/mL.<sup>[4](#page-27-3)</sup>

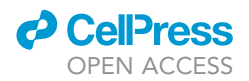

<span id="page-19-0"></span>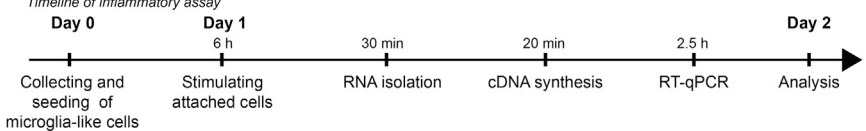

#### Figure 5. Inflammation assay

 $\tau$  . The contract of the state of the state of the state of the state of the state of the state of the state of the state of the state of the state of the state of the state of the state of the state of the state of the

Schematic overview of inflammation assay timeline. cDNA: complementary DNA. H: hour. Min: minutes. RT-qPCR: Real-time quantitative PCR (polymerase chain reaction).

- c. Prepare 500  $\mu$ L of poly I:C with a concentration of 50  $\mu$ q/mL.<sup>[44](#page-29-2)</sup>
- 60. Stimulate attached microglia-like cells.
	- a. Aspirate the medium.
	- b. Add 500 µL of diluted IFNy + IL1 $\beta$  into well 1, 500 µL of diluted LPS into well 2, 500 µL of diluted poly I:C into well 3 and 500 µL microglia medium only (control condition) into well 4. c. Incubate cells for 6 h at  $37^{\circ}$ C, 5% CO<sub>2</sub>.
- 61. Isolate RNA with innuPREP RNA Mini Kit 2.0 as described in the [manufacturer's instructions.](https://www.analytik-jena.fr/fileadmin/content/pdf_life_science/Manual/Manual_innuPREP_DNA_RNA_Mini_Kit.pdf)

CRITICAL: Work on RNAse-free bench and keep samples on ice. Carefully clean working area before starting RNA isolation with 20% bleach to inhibit RNAse activity.

- a. Take out plate from incubator and place on RNAse-free bench.
- b. Aspirate supernatant.
- c. Add lysis buffer and proceed as described in the [manufacturer's instructions.](https://www.analytik-jena.fr/fileadmin/content/pdf_life_science/Manual/Manual_innuPREP_DNA_RNA_Mini_Kit.pdf)

Note: Sometimes microglia-like cells detach from the surface upon stimulation [\(trouble](#page-26-1)[shooting 5](#page-26-1)).

- d. Measure the RNA concentration with Nanodrop Spectrometer.
	- i. Perform a reference measurement ''blank'' of the nuclease-free water in which you diluted your RNA samples.

Note: The expected RNA yield per condition should be between 100-800 ng for each condition [\(troubleshooting 6](#page-26-2)).

 $\triangle$  CRITICAL: To assess purity of RNA, check that the A<sub>260/280</sub> ratio is between 1.9-2.1 [\(trou](#page-26-3)[bleshooting 7](#page-26-3)).

 $\Box$  Pause point: Isolated RNA can be stored at  $-80^{\circ}$ C. However, it is recommended to proceed immediately to cDNA synthesis to reduce the risk of RNA degradation.

- 62. Perform cDNA synthesis using the [LunaScript RT SuperMix Kit](https://international.neb.com/protocols/2018/07/03/protocol-for-two-step-rt-qpcr-using-the-lunascript-rt-supermix-kit-neb-e3010-and-the-luna-universal-qpcr-master-mix-neb-m3003-or-luna-universal-probe-qpcr-master-mix-neb-m3004) according the [manufacturer's](https://www.analytik-jena.fr/fileadmin/content/pdf_life_science/Manual/Manual_innuPREP_DNA_RNA_Mini_Kit.pdf) [instructions](https://www.analytik-jena.fr/fileadmin/content/pdf_life_science/Manual/Manual_innuPREP_DNA_RNA_Mini_Kit.pdf).
	- a. Dilute all samples to the same concentration of input RNA for each condition within experimental repetitions.
	- b. For each sample, prepare one reaction for cDNA synthesis according to [Table 4](#page-20-0) and mix by up-and-down pipetting.
	- c. Prepare one no RT-control of one sample per biological replicate ([Table 5](#page-21-0)) and mix by upand-down pipetting.
	- d. Prepare a no-template control according to [Table 6](#page-21-1) and mix by up-and-down pipetting. Set up thermocycler accordingly to [Table 7.](#page-22-1)

Note: Alternative synthesis protocols can be applied.

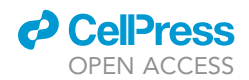

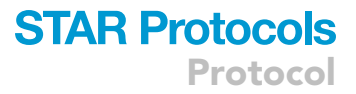

<span id="page-20-0"></span>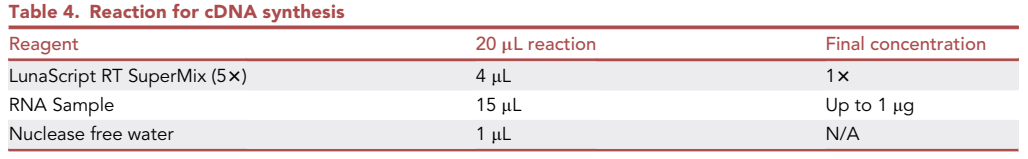

III Pause point: Synthesized cDNA can be stored at  $-20^{\circ}$ C.

- 63. Prepare samples for gene expression analysis with [Luna Universal qPCR Master Mix](https://international.neb.com/protocols/2018/07/03/protocol-for-two-step-rt-qpcr-using-the-lunascript-rt-supermix-kit-neb-e3010-and-the-luna-universal-qpcr-master-mix-neb-m3003-or-luna-universal-probe-qpcr-master-mix-neb-m3004) in 384 well plates.
	- a. Clean the working area with 20% bleach solution and handle all procedures on ice.
	- b. Dilute primers [\(Table 8](#page-22-0)) in nuclease-free  $dH_2O$  to a concentration of 1  $\mu$ M.
	- c. Determine the total volume for the appropriate number of reactions, plus 10% overage. i. 4 housekeeping genes and 3 genes-of-interest ([Table 8\)](#page-22-0).

Note: We are using 4 housekeeping genes, which results in a more accurate and reliable normalization compared to the use of only one single housekeeping gene.

- ii. 4 conditions and no-template control.
- iii. Calculate in technical triplicates.
- iv. Add 10% bonus.

number of reactions =  $(5 \text{ samples}*3 \text{ replicates}) + 10\%$ 

- d. Dilute cDNA 1:10 in nuclease-free dH<sub>2</sub>O.
- e. Thaw ready-to-use master mix on ice.
- f. Prepare master mix for each gene, 4 housekeeping genes, and 3 genes-of-interest:

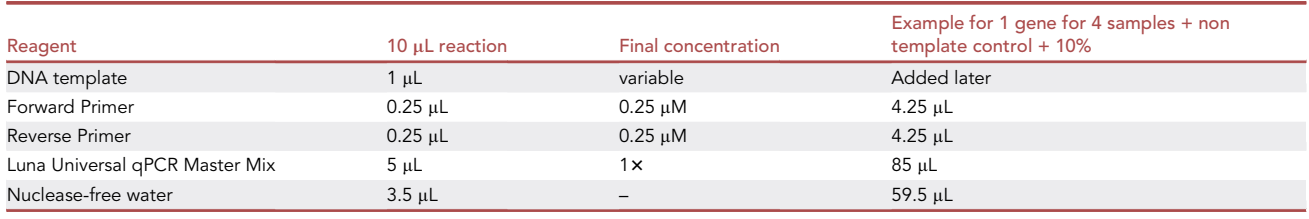

Note: Do not yet add DNA template.

- g. Distribute master mix into 384 well plate.
- h. Add DNA samples.
- i. Seal the plate with a thin, topically transparent film.
- j. Spin plate for 1 min at 500 g.
- 64. Perform quantitative real time PCR (qRT-PCR).
	- a. Program light-cycler:

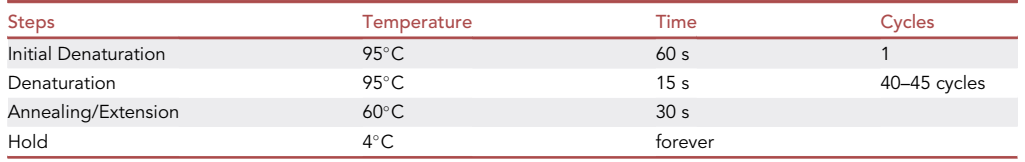

**ll** OPEN ACCESS

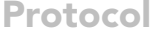

<span id="page-21-0"></span>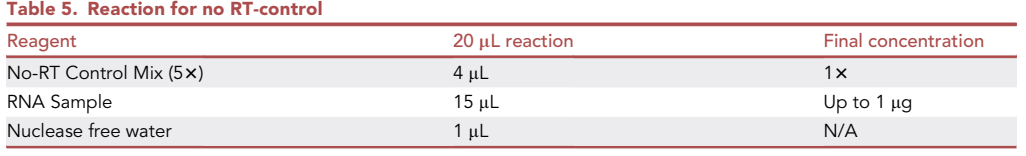

- b. Start the light-cycler.
- c. After completion of the run, select the ''Second Derivate Maximum Method'' to determine Cq-values and export the data as .xlsx file.
- 65. In total, repeat the assay 3–5 times using microglia-like cells harvested from independent differentiations.

#### Analysis

#### Timing: 1 h

With this step you will analyze the fold changes in inflammatory gene expression levels of treated and untreated microglia-like cells.<sup>[45](#page-29-3)</sup>

- 66. Export Cq values from the Lightcycler 480 software into an excel file.
- <span id="page-21-2"></span>67. Calculate the mean Cq values from the three technical replicates for each gene (Equation [1\)](#page-21-2).

$$
Cq(mean) = \frac{Cq(1) + Cq(2) + Cq(3)}{3}
$$
 (Equation 1)

- 68. Calculate the standard deviation for the mean Cq values for each gene.
- 69. Remove technical replicates with a standard deviation larger than 0.5.
- <span id="page-21-3"></span>70. Calculate the geometric mean of the four reference genes (Equation [2\)](#page-21-3).

$$
Cq (REF mean) = \sqrt[4]{Cq (REF1) * Cq (REF2) * Cq (REF3) * Cq (REF4)}
$$
 (Equation 2)

- <span id="page-21-4"></span>71. Calculate  $\Delta C q$  values (Equation [3](#page-21-4)): normalize mean Cq values of all genes of interest to the geometric mean of the reference genes measured within the same sample.
	- $\Delta Cq = Cq$  (geometric mean of reference gene) Cq (gene of interest) (Equation 3)
- <span id="page-21-5"></span>72. Calculate  $\Delta\Delta Cq$  values (Equation [4](#page-21-5)): normalize  $\Delta Cq$  values of treated samples to untreated control condition within each experimental repetition.

$$
\Delta \Delta Cq = \Delta Cq \text{ (Treated)} - \Delta Cq \text{ (Untreated)} \tag{Equation 4}
$$

<span id="page-21-1"></span>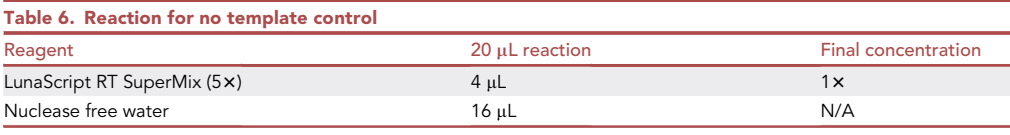

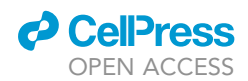

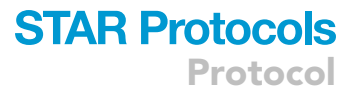

<span id="page-22-1"></span>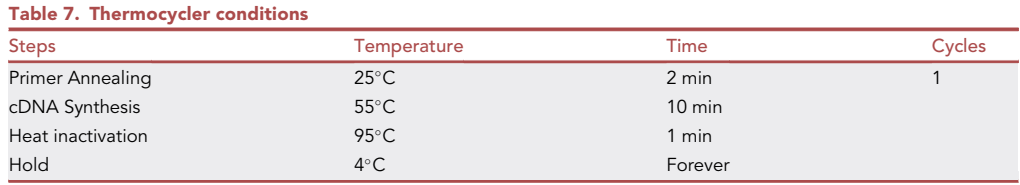

<span id="page-22-2"></span>73. Transform  $\Delta\Delta Cq$  values from log2-scale (Equation [5\)](#page-22-2) to describe fold changes between the treated and untreated group.

Fold change (gene expression) =  $2^{-(A \triangle Gq)}$  (Equation 5)

- 74. Use e.g., the software  $R$  to visualize and analyze the data.
- 75. To compare the stimulated condition with its untreated control, perform one-sample t-test and adjust for multiple testing using the Benjamini-Hochberg method.

#### EXPECTED OUTCOMES

Here, we outline four protocols that allow the identification and functional characterization of microglia.

#### Part 1: Immunostaining of microglia marker

The morphological shape of the human iPSC-derived microglia-like cells is detectable with IBA1. The expression of the transcription factor PU.1 ([Figure 6](#page-23-0)A) will overlap with the nuclei-dye Hoechst. P2Y12 visualizes microglial morphology [\(Figure 6](#page-23-0)B).

#### Part 2: Beads-based phagocytosis assay

Methods video S1 shows a live cell imaging of the phagocytic activity of hiPSC-derived microglia-like cells. Tomato-lectin labeled microglia (green) gradually take up magenta-labeled beads [\(Figure 6](#page-23-0)C). The uptake of the beads can be quantified over time ([Figure 6D](#page-23-0)).

#### Part 3: Imaging calcium activity after ATP stimulation

Here, we labeled hiPSC-derived microglia-like cells with the Ca<sup>2+</sup>-sensitive fluorescent dye Fluo-4 ([Figure 7A](#page-24-0)). First, we imaged the fluorescent intensity during baseline activity and then we applied

<span id="page-22-0"></span>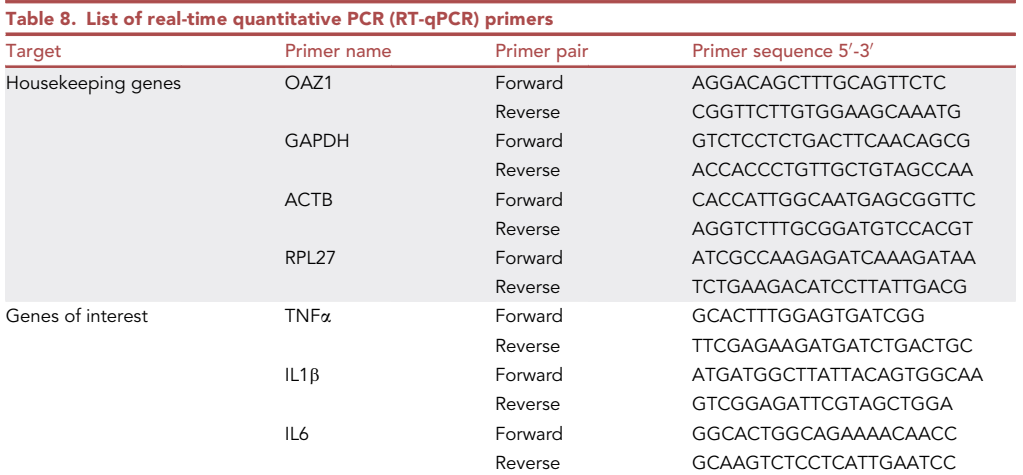

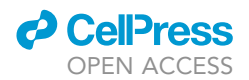

<span id="page-23-0"></span>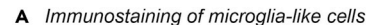

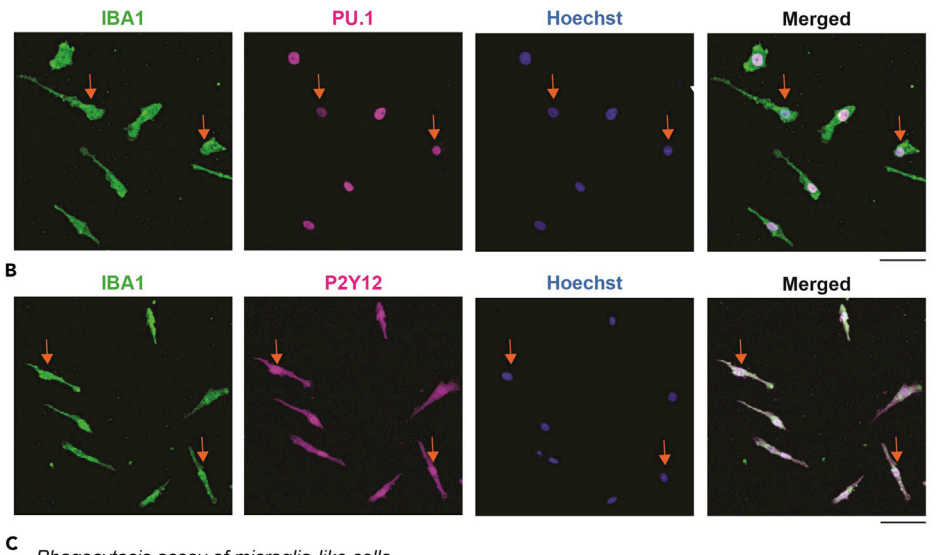

Phagocytosis assay of microglia-like cells

Microglia-like cells stained with tomato-lectin -Bead application

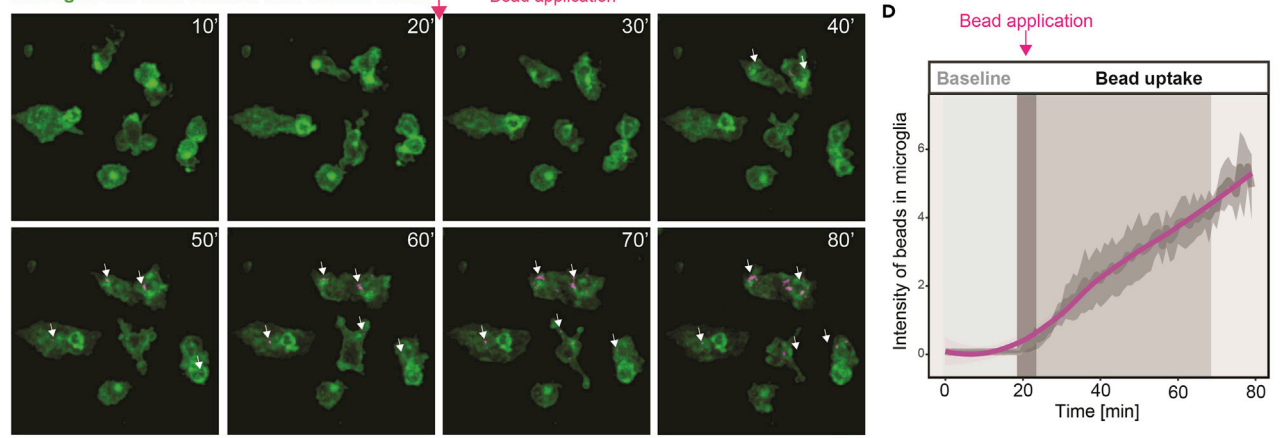

#### Figure 6. Expected outcome immunostaining and phagocytosis assay

(A and B) Immunostaining of hiPSC-derived microglia-like cells collected from the supernatant and seeded. IBA1 (ionized calcium-binding adapter molecule 1, green), nuclei-dye Hoechst (blue) and (A) PU.1 (hematopoietic transcription factor PU.1, magenta) or (B) P2Y12 (purinergic receptor P2Y G protein-coupled 12, magenta). Arrow: Examples of overlap. Scale bar: 50 µm.

(C and D) Phagocytosis assay using hiPSC-derived microglia-like cells collected from the supernatant and seeded. (C) Consecutive snapshots of live imaged tomato-lectin labeled microglia-like cells (green) and their uptake of fluorescent beads (magenta). White arrow: Phagocytosed beads. Scale bar: 100 µm. (D) Mean intensity increase of beads within microglia-like cells (magenta line) with 95% confidence interval band during 80 min of recording. Three biological replications. Dark grey bar: Bead application after 20 min of baseline recording. Panel (D) re-used with permission from.[1](#page-27-0)

ATP which resulted in rapid and synchronized accumulation of  $Ca<sup>2+</sup>$ -events ([Figures 7](#page-24-0)A–7C) in the medium-treated control ([Figures 7C](#page-24-0) and 7D, Methods video S2).

#### Part 4: Inflammation assay

Finally, we investigated whether hiPSC-derived microglia-like cells trigger an immune response upon stimulation. We confirm an upregulation of the inflammatory signature genes IL6, TNFa and IL1B (Smith et al.<sup>[33](#page-28-29)</sup>) upon treatment with the combination of interferon  $\gamma$  (IFN $\gamma$ ) and interleukin 1b (IL1b), bacterial lipopolysaccharide (LPS) or poly I:C mimicking a viral infection ([Figure 7](#page-24-0)E).

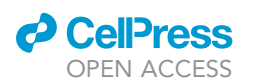

#### <span id="page-24-0"></span>A Fluorescence intensity of ATP-evoked Ca<sup>2+</sup>-events

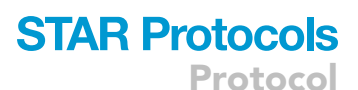

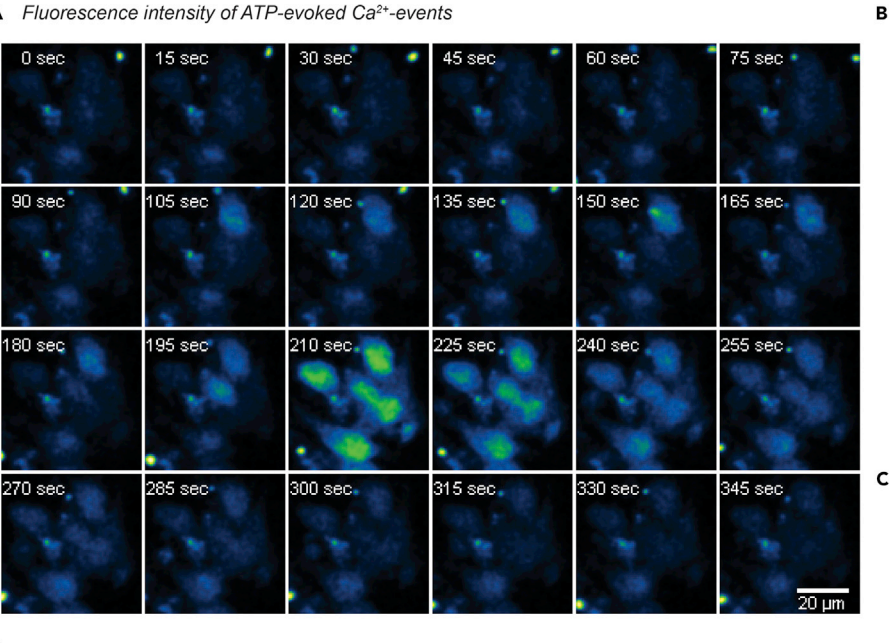

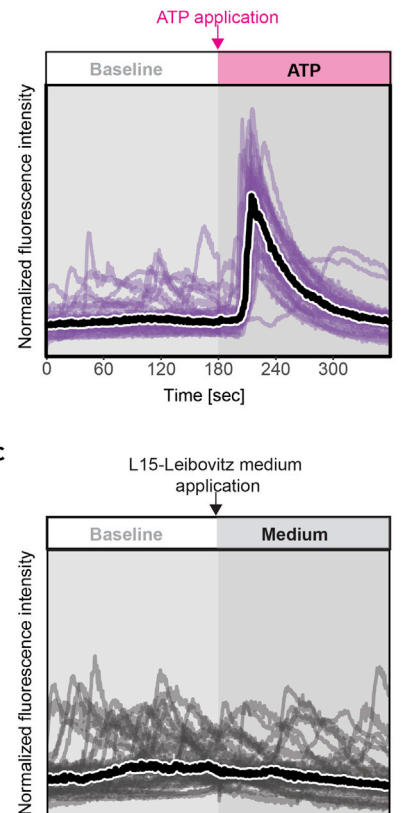

 $60$ 

 $\Omega$ 

 $120$ 

180

Time [sec]

 $240$ 

 $300$ 

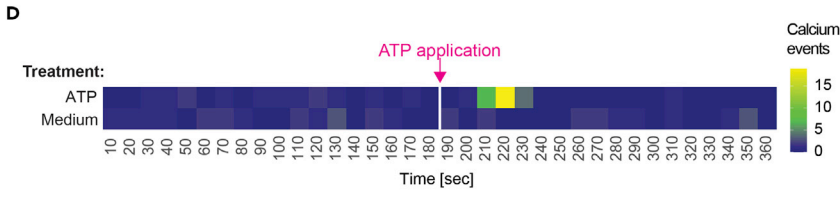

E Inflammatory response of microglia-like cells

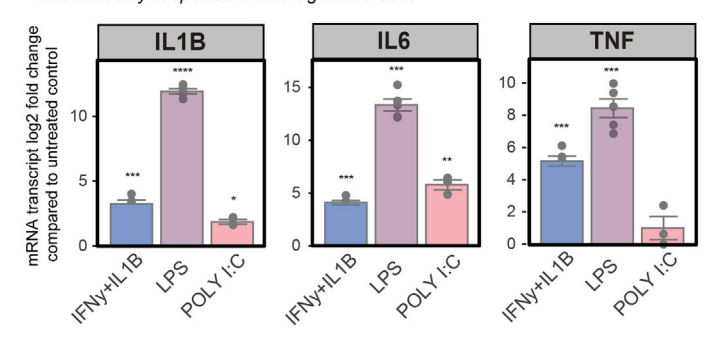

#### Figure 7. Expected outcome ATP-evoked Ca<sup>2+</sup>-transients in and inflammatory response of microglia

(A–D) Calcium imaging of hiPSC-derived microglia-like cells collected from the supernatant and seeded. (A) Consecutive snapshots of live-imaged microglia exposed to Ca<sup>2+</sup>-sensitive fluorescent dye Fluo-4. Scale bar: 20 µm. (B–D) Ca<sup>2+</sup>-dependent fluorescence intensity normalized to the mean intensity of the cells throughout 360 s of recording (black line). Each curve shows the Ca<sup>2+</sup> events of an individual cell. Black line: Median of 32 cells from three independent differentiations. After 180 s of baseline measurement (light gray area) either (B) ATP (1 mM final concentration) or (C) medium was applied, and recording was continued up to 360 s (dark gray area). (D) Graph shows sum of software-detected Ca<sup>2+</sup>-events from all cells of ATP- and medium treated conditions across time in 10 second-bins. Ca<sup>2+</sup>-dependent fluorescence is displayed through an intensity-based color code (bluegreen-yellow) with blue meaning no and yellow the highest transients. White vertical line indicates drug application time point. ATP: Adenosin-triphosphat.  $Ca<sup>2+</sup>:$  calcium.

(E) RT-qPCR for interleukin 1b (IL1b, left), interleukin 6 (IL6, middle), and tumor necrosis factor (TNF, right). Microglia-like cells were treated with a combination of recombinant interferon y (IFN y) and IL1ß, bacterial lipopolysaccharide (LPS) or polyinosinic:polycytidylic acid (poly I:C). Bar chart: mean mRNA transcript log-2-fold changes compared to untreated control cells with SEM. Each dot represents an independent differentiation. One sample t-test. \*p < 0.05, \*\*p < 0.01, \*\*p < 0.001 and \*\*\*\*p < 0.0001. SEM: Standard error of the mean. Panel (A)-(E) re-used with permission from.[1](#page-27-0)

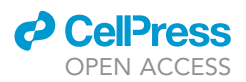

We have successfully applied this protocol for human iPSC-derived microglia-like cells obtained  $from<sup>1</sup>$  $from<sup>1</sup>$  $from<sup>1</sup>$  as well as for the microglia cell line HMC3,<sup>[46](#page-29-4)</sup> a cell line that has been established from human embryonic microglial cells by transfecting a plasmid encoding for the large T antigen of SV40. $47$ 

#### LIMITATIONS

Microglia function is context-dependent and adapts quickly to changes in their environment.<sup>[48](#page-29-6)</sup> Here, we investigate microglia cells in vitro and therefore their response pattern might differ in in vivo situation especially to microglia maturation, function and gene expression. Therefore, co-culturing of microglia with other cell types such as neurons, astrocytes, or oligodendrocytes might affect the output of the different assays.

Another limitation is the dependency of the analysis on commercial software such as Imaris or MatLab, which is provided by the ISTA Imaging and Optics Facility. Alternatively, the open-source program ImageJ can be used for parts of the analysis.

#### <span id="page-25-0"></span>TROUBLESHOOTING

#### Problem 1

Low cell number when collecting hiPSC-derived microglia-like cells.

The generated microglia-like cell number is too low to perform an assay (step 6 in '['before you](#page-1-5) [begin](#page-1-5)'').

#### Potential solution

The cell number can vary from cell line to cell line, the age of the differentiation, and how often cells were collected. In our experience, we could successfully collect microglia-like cells at least until day 80 of the differentiation. One possibility to maximize the number of collected microglia-like cells is to increase the interval between harvesting to allow the culture to generate sufficient number of cells. Alternatively, the differentiation can be scaled up by doubling the starting material.

#### <span id="page-25-1"></span>Problem 2

Cells are detaching after seeding.

The cells detach from the Ibidi-chamber before fixation or during live cell imaging (step 8 in ''[before](#page-1-5) [you begin](#page-1-5)'') if they are cultured longer than 48 h.

#### Potential solution

In our experience, this detachment was mostly the problem in hiPSC-derived microglia than for primary mouse microglial cultures or stable macrophage-cell lines. For hiPSC-derived microglia, we varied the number of seeded cells but could not observe any changes. It is likely that certain supporting factors are missing when hiPSC-derived microglia-like cells are cultured alone. When we optimized the medium with M-CSF, the detachment was reduced. However, certain factors might be still required. We recommend to keep the time from seeding to the experiment as short as possible. If this does not help, coating the dishes e.g., with PLL or Matrigel might help. A caveat of the coating might be that it affects microglial gene expression. In this case, the consistency between replicates and appropriate controls has to be considered.

#### <span id="page-25-2"></span>Problem 3

Immunostaining of surface markers does not work.

The staining for some microglia markers expressed on the surface e.g., CX3CR1 does not work or looks dotted (step 2 in ''Immunostaining of microglia marker'').

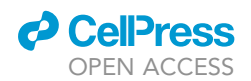

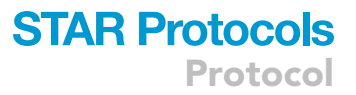

#### Potential solution

First, the antibody should be validated in human tissue as outlined in the notes under [Table 3](#page-7-0). Second, to distinguish the signal from background, a control with the secondary antibody alone should be included. Finally, successful immunostaining of surface proteins depends on the fixing condi-tions. An alternative fixative is methanol, which preserves the membrane proteins.<sup>[49](#page-29-7)</sup> For this, 150  $\mu$ L ice-cold Methanol puriss which has been pre-cooled at  $-20^{\circ}$ C, were added to the cells. The cells are incubated for 10 min at  $4^{\circ}$ C. Then, aspirate the methanol and wash the cells three times with 200 µL PBS.

CRITICAL: Handle methanol solutions in a ventilated hood and collect solutions into flameproof hazardous waste disposal container.

#### <span id="page-26-0"></span>Problem 4

Photo bleaching during  $Ca<sup>2+</sup>$ -imaging.

The Fluo-4 intensity decreases over time (step 35 in ''Imaging calcium activity after ATP stimulation'').

#### Potential solution

To avoid photo bleaching, lower the laser power and the gain and open the pinhole, which allows to reduce the laser intensity. A short exposure time can be also achieved with decreasing the resolution (e.g., to 512  $\times$  512 pixels) and a bidirectional scan mode.

#### <span id="page-26-1"></span>Problem 5

Microglia-like cells detach upon stimulation upon inflammatory treatment.

Upon stimulation, microglia-like cells might detach from the plate. This effect can be observed if cells are incubated for longer periods (>24 h) after seeding (step 61 in ''Inflammation Assay'').

#### Potential solution

Harvest the detached cells by centrifugation: Transfer the supernatant into an Eppendorf tube and centrifuge. Aspirate the medium and add half of the lysis buffer used for RNA isolation to the Eppendorf tube and half of the lysis buffer to the corresponding well. Then combine lysate and continue the protocol.

#### <span id="page-26-2"></span>Problem 6

Low RNA yield.

The RNA yield can be too low due to two reasons: Either, the collected microglia cell number was not sufficient, or the microglia detached during stimulation (step 61 in ''Inflammation Assay'').

#### Potential solution

<span id="page-26-3"></span>Switch to an RNA isolation protocol that is more suitable for low amounts of RNA. We experienced that the RNeasy Micro Kit from Qiagen is more suitable for RNA isolation of cell numbers less than  $5 \times 10^5$ .

Problem 7

Purity of RNA isolate is low.

If the A260/280 ratio is too low or too high (step 61 in ''Inflammation Assay'').

Protocol

#### Potential solution

The ratio of absorbance at 260 nm and 280 nm provides information about the RNA purity and a ratio of  $\sim$  2.0 is accepted as "pure" RNA. Abnormal 260/280 ratios indicate a contamination by residual phenol, guanidine, or other reagent used in the extraction protocol. In this case, increase the number of washing steps. Inaccurate ratios may also be observed at very low RNA concentrations  $\ll$  10 ng/ $\mu$ L). If the RNA concentration is too low, the experiment has to be repeated and the RNA re-eluted in a smaller amount of nuclease-free water.

#### RESOURCE AVAILABILITY

#### Lead contact

Further information and requests for resources and reagents should be directed to and will be ful-filled by the lead contact, Dr. Sandra Siegert [\(ssiegert@ist.ac.at\)](mailto:ssiegert@ist.ac.at).

#### Materials availability

This study did not generate new unique reagents.

#### Data and code availability

This study did not generate any unique datasets or codes.

#### SUPPLEMENTAL INFORMATION

Supplemental information can be found online at <https://doi.org/10.1016/j.xpro.2022.101866>.

#### ACKNOWLEDGMENTS

This project has received funding from the European Research Council (ERC) under the European Union's Horizon 2020 research and innovation program (grant No. 715571 to S.S.) and from the Gesellschaft für Forschungsförderung Niederösterreich (grant No. Sc19-017 to V.H.). We thank Rouven Schulz and Alessandro Venturino for their insights into functional assays and data analysis, Verena Seiboth for insights into necessary institutional permission, and ISTA imaging & optics facility (IOF) especially Bernhard Hochreiter for their support.

#### AUTHOR CONTRIBUTIONS

Conceptualization and writing – original draft, V.H., M.K., S.S.; Funding acquisition, S.S.

#### DECLARATION OF INTERESTS

The authors declare no competing interests.

#### REFERENCES

- <span id="page-27-0"></span>1. Bartalska, K., Hübschmann, V., Korkut-Demirbaş, M., Cubero, R.J.A., Venturino, A., Rössler, K., Czech, T., and Siegert, S. (2022). A systematic characterization of microglia-like cell occurrence during retinal organoid differentiation. iScience 25, 104580. [https://](https://doi.org/10.1016/j.isci.2022.104580) [doi.org/10.1016/j.isci.2022.104580.](https://doi.org/10.1016/j.isci.2022.104580)
- <span id="page-27-1"></span>2. Bohlen, C.J., Bennett, F.C., and Bennett, M.L. (2019). Isolation and culture of microglia. Curr. Protoc. Immunol. 125, e70. [https://doi.org/10.](https://doi.org/10.1002/cpim.70) [1002/cpim.70.](https://doi.org/10.1002/cpim.70)
- <span id="page-27-2"></span>3. Rustenhoven, J., Park, T.I.H., Schweder, P., Scotter, J., Correia, J., Smith, A.M., Gibbons, H.M., Oldfield, R.L., Bergin, P.S., Mee, E.W., et al. (2016). Isolation of highly enriched primary human microglia for functional studies. Sci. Rep. 6, 19371-19411. [https://doi.org/10.1038/srep19371.](https://doi.org/10.1038/srep19371)
- <span id="page-27-3"></span>4. Abud, E.M., Ramirez, R.N., Martinez, E.S., Healy, L.M., Nguyen, C.H.H., Newman, S.A.,
- Yeromin, A.V., Scarfone, V.M., Marsh, S.E., Fimbres, C., et al. (2017). iPSC-derived human microglia-like cells to study neurological diseases. Neuron 94, 278– 293.e9. [https://doi.org/10.1016/j.neuron.](https://doi.org/10.1016/j.neuron.2017.03.042) [2017.03.042](https://doi.org/10.1016/j.neuron.2017.03.042).
- <span id="page-27-4"></span>5. Douvaras, P., Sun, B., Wang, M., Kruglikov, I., Lallos, G., Zimmer, M., Terrenoire, C., Zhang, B., Gandy, S., Schadt, E., et al. (2017). Directed differentiation of human pluripotent stem cells to microglia. Stem Cell Rep. 8, 1516– 1524. [https://doi.org/10.1016/j.stemcr.2017.](https://doi.org/10.1016/j.stemcr.2017.04.023) [04.023.](https://doi.org/10.1016/j.stemcr.2017.04.023)
- 6. Pandya, H., Shen, M.J., Ichikawa, D.M., Sedlock, A.B., Choi, Y., Johnson, K.R., Kim, G., Brown, M.A., Elkahloun, A.G., Maric, D., et al. (2017). Differentiation of human and murine induced pluripotent stem cells to microglia-like cells. Nat. Neurosci. 20, 753–759. [https://doi.](https://doi.org/10.1038/nn.4534) [org/10.1038/nn.4534.](https://doi.org/10.1038/nn.4534)
- <span id="page-27-5"></span>7. Guttikonda, S.R., Sikkema, L., Tchieu, J., Saurat, N., Walsh, R.M., Harschnitz, O., Ciceri, G., Sneeboer, M., Mazutis, L., Setty, M., et al. (2021). Fully defined human pluripotent stem cell-derived microglia and tri-culture system model C3 production in Alzheimer's disease. Nat. Neurosci. 24, 343–354. [https://doi.org/10.](https://doi.org/10.1038/s41593-020-00796-z) [1038/s41593-020-00796-z](https://doi.org/10.1038/s41593-020-00796-z).
- <span id="page-27-6"></span>8. Haenseler, W., Sansom, S.N., Buchrieser, J., Newey, S.E., Moore, C.S., Nicholls, F.J., Chintawar, S., Schnell, C., Antel, J.P., Allen, N.D., et al. (2017). A highly efficient human pluripotent stem cell microglia model displays a neuronal-Co-culture-Specific expression profile and inflammatory response. Stem Cell Rep. 8, 1727–1742. [https://doi.org/10.1016/j.](https://doi.org/10.1016/j.stemcr.2017.05.017) ocr.2017.05.017
- <span id="page-27-7"></span>9. Takata, K., Kozaki, T., Lee, C.Z.W., Thion, M.S., Otsuka, M., Lim, S., Utami, K.H., Fidan, K., Park, D.S., Malleret, B., et al. (2017). Induced-

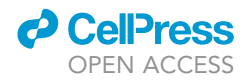

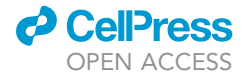

pluripotent-stem-cell-derived primitive macrophages provide a platform for modeling tissue-resident macrophage differentiation and function. Immunity 47, 183–198.e6. [https://](https://doi.org/10.1016/j.immuni.2017.06.017) [doi.org/10.1016/j.immuni.2017.06.017](https://doi.org/10.1016/j.immuni.2017.06.017).

- <span id="page-28-2"></span>10. Brownjohn, P.W., Smith, J., Solanki, R., Lohmann, E., Houlden, H., Hardy, J., Dietmann, S., and Livesey, F.J. (2018). Stem cell reports article functional studies of missense TREM2 mutations in human stem cell-derived microglia. Stem Cell Rep. 10, 1294–1307. [https://doi.org/10.1016/j.stemcr.2018.03.003.](https://doi.org/10.1016/j.stemcr.2018.03.003)
- <span id="page-28-3"></span>11. Konttinen, H., Cabral-da-Silva, M.e.C., Ohtonen, S., Wojciechowski, S., Shakirzyanova, A., Caligola, S., Giugno, R., Ishchenko, Y., Herna´ndez, D., Fazaludeen, M.F., et al. (2019). PSEN1 $\Delta$ E9, APPswe, and APOE4 confer disparate phenotypes in human iPSC-derived microglia. Stem Cell Rep. 13, 669–683. [https://](https://doi.org/10.1016/j.stemcr.2019.08.004) [doi.org/10.1016/j.stemcr.2019.08.004.](https://doi.org/10.1016/j.stemcr.2019.08.004)
- <span id="page-28-1"></span>12. Amos, P.J., Fung, S., Case, A., Kifelew, J., Osnis, L., Smith, C.L., Green, K., Naydenov, A., Aloi, M., Hubbard, J.J., et al. (2017). Modulation of hematopoietic lineage specification impacts TREM2 expression in microglia-like cells derived from human stem cells. ASN Neuro 9. 1759091417716610. <https://doi.org/10.1177/1759091417716610>.
- <span id="page-28-4"></span>13. McQuade, A., Coburn, M., Tu, C.H., Hasselmann, J., Davtyan, H., and Blurton-Jones, M. (2018). Development and validation of a simplified method to generate human microglia from pluripotent stem cells. Mol. Neurodegener. 13, 67. [https://doi.org/10.](https://doi.org/10.1186/s13024-018-0297-x) [1186/s13024-018-0297-x.](https://doi.org/10.1186/s13024-018-0297-x)
- <span id="page-28-6"></span>14. Muffat, J., Li, Y., Yuan, B., Mitalipova, M., Omer, A., Corcoran, S., Bakiasi, G., Tsai, L.-H., Aubourg, P., Ransohoff, R.M., and Jaenisch, R. (2016). Efficient derivation of microglia-like cells from human pluripotent stem cells. Nat. Med. 22, 1358–1367. [https://doi.org/10.1038/](https://doi.org/10.1038/nm.4189) [nm.4189.](https://doi.org/10.1038/nm.4189)
- <span id="page-28-8"></span>15. Reich, M., Paris, I., Ebeling, M., Dahm, N., Schweitzer, C., Reinhardt, D., Schmucki, R., Prasad, M., Köchl, F., Leist, M., et al. (2020). Alzheimer's risk gene TREM2 determines functional properties of new type of human iPSC-derived microglia. Front. Immunol. 11, 617860. [https://doi.org/10.3389/fimmu.2020.](https://doi.org/10.3389/fimmu.2020.617860) [617860.](https://doi.org/10.3389/fimmu.2020.617860)
- <span id="page-28-0"></span>16. McQuade, A., and Blurton-Jones, M. (2022). Human induced pluripotent stem cell-derived microglia (hiPSC-microglia). In Methods in Molecular Biology (Humana Press Inc.), pp. 473–482. [https://doi.org/10.1007/](https://doi.org/10.1007/7651_2021_429) [7651\\_2021\\_429.](https://doi.org/10.1007/7651_2021_429)
- <span id="page-28-5"></span>17. Monier, A., Adle-Biassette, H., Delezoide, A.-L., Evrard, P., Gressens, P., and Verney, C. (2007). Entry and distribution of microglial cells in human embryonic and fetal cerebral cortex. J. Neuropathol. Exp. Neurol. 66, 372–382. [https://doi.org/10.1097/nen.](https://doi.org/10.1097/nen.0b013e3180517b46) [0b013e3180517b46](https://doi.org/10.1097/nen.0b013e3180517b46).
- <span id="page-28-7"></span>18. [Pandya, H., Shen, M.J., Ichikawa, D.M.,](http://refhub.elsevier.com/S2666-1667(22)00746-8/optKpBVuwPs9Y) [Sedlock, A.B., Choi, Y., Johnson, K.R., et al.](http://refhub.elsevier.com/S2666-1667(22)00746-8/optKpBVuwPs9Y) [\(2017\). Differentiation of human and murine](http://refhub.elsevier.com/S2666-1667(22)00746-8/optKpBVuwPs9Y) [induced pluripotent stem cells to microglia-like](http://refhub.elsevier.com/S2666-1667(22)00746-8/optKpBVuwPs9Y) [cells. Nat. Neurosci.](http://refhub.elsevier.com/S2666-1667(22)00746-8/optKpBVuwPs9Y) 20, 753–759.
- <span id="page-28-9"></span>19. Schindelin, J., Arganda-Carreras, I., Frise, E., Kaynig, V., Longair, M., Pietzsch, T., Preibisch, S., Rueden, C., Saalfeld, S., Schmid, B., et al.

(2012). Fiji: an open-source platform for biological-image analysis. Nat. Methods 9, 676–682. <https://doi.org/10.1038/nmeth.2019>.

- <span id="page-28-10"></span>20. [R Core Team \(2021\). R: A Language and](http://refhub.elsevier.com/S2666-1667(22)00746-8/sref19) [Environment for Statistical Computing \(R](http://refhub.elsevier.com/S2666-1667(22)00746-8/sref19) [Foundation for Statistical Computing\).](http://refhub.elsevier.com/S2666-1667(22)00746-8/sref19)
- <span id="page-28-11"></span>21. Dragulescu, A.A. (2014). Read, Write, Format Excel 2007 (xlsx) Files. [https://mran.](https://mran.revolutionanalytics.com/snapshot/2015-07-13/web/packages/xlsx/vignettes/xlsx.pdf) [revolutionanalytics.com/snapshot/2015-07-13/](https://mran.revolutionanalytics.com/snapshot/2015-07-13/web/packages/xlsx/vignettes/xlsx.pdf) [web/packages/xlsx/vignettes/xlsx.pdf](https://mran.revolutionanalytics.com/snapshot/2015-07-13/web/packages/xlsx/vignettes/xlsx.pdf).
- <span id="page-28-12"></span>22. Wickham, H. (2016). ggplot2: Elegant Graphics for Data Analysis (Springer), pp. 3–10. [https://](https://doi.org/10.1007/978-3-319-24277-4_1) [doi.org/10.1007/978-3-319-24277-4\\_1.](https://doi.org/10.1007/978-3-319-24277-4_1)
- <span id="page-28-13"></span>23. Artimovich, E., Jackson, R.K., Kilander, M.B.C., Lin, Y.C., and Nestor, M.W. (2017). PeakCaller: an automated graphical interface for the quantification of intracellular calcium obtained by high-content screening. BMC Neurosci. 18, 72. [https://doi.org/10.1186/s12868-017-](https://doi.org/10.1186/s12868-017-0391-y) [0391-y.](https://doi.org/10.1186/s12868-017-0391-y)
- <span id="page-28-14"></span>24. Bennett, M.L., Bennett, F.C., Liddelow, S.A., Ajami, B., Zamanian, J.L., Fernhoff, N.B., Mulinyawe, S.B., Bohlen, C.J., Adil, A., Tucker, A., et al. (2016). New tools for studying microglia in the mouse and human CNS. Proc. Natl. Acad. Sci. USA 113, E1738–E1746. [https://](https://doi.org/10.1073/pnas.1525528113) doi.org/10.1073/pnas.1525
- <span id="page-28-15"></span>25. Shiraki, N., Maruyama, K., Hayashi, R., Oguchi, A., Murakawa, Y., Katayama, T., Takigawa, T., Sakimoto, S., Quantock, A.J., Tsujikawa, M., and Nishida, K. (2022). PAX6-positive microglia evolve locally in hiPSC-derived ocular organoids. Stem Cell Rep. 17, 221–230. [https://](https://doi.org/10.1016/j.stemcr.2021.12.009) [doi.org/10.1016/j.stemcr.2021.12.009.](https://doi.org/10.1016/j.stemcr.2021.12.009)
- <span id="page-28-16"></span>26. Hulshof, S., van Haastert, E.S., Kuipers, H.F., van den Elsen, P.J., de Groot, C.J., van der Valk, P., Ravid, R., and Biber, K. (2003). CX 3 CL1 and CX<sub>3</sub> CR1 expression in human brain tissue: noninflammatory control versus multiple sclerosis. J. Neuropathol. Exp. Neurol. 62, 899–907. [https://doi.org/10.1093/jnen/62.](https://doi.org/10.1093/jnen/62.9.899) [9.899](https://doi.org/10.1093/jnen/62.9.899).
- <span id="page-28-17"></span>27. Imai, Y., Ibata, I., Ito, D., Ohsawa, K., and Kohsaka, S. (1996). A novel gene iba1 in the major histocompatibility complex class III region encoding an EF hand protein expressed in a monocytic lineage. Biochem. Biophys. Res. Commun. 224, 855–862. [https://doi.org/10.](https://doi.org/10.1006/bbrc.1996.1112) [1006/bbrc.1996.1112.](https://doi.org/10.1006/bbrc.1996.1112)
- <span id="page-28-18"></span>28. Mildner, A., Huang, H., Radke, J., Stenzel, W., and Priller, J. (2017). P2Y12 receptor is expressed on human microglia under physiological conditions throughout development and is sensitive to neuroinflammatory diseases. Glia 65, 375–387. <https://doi.org/10.1002/glia.23097>.
- <span id="page-28-19"></span>29. Kierdorf, K., Erny, D., Goldmann, T., Sander, V., Schulz, C., Perdiguero, E.G., Wieghofer, P., Heinrich, A., Riemke, P., Hölscher, C., et al. (2013). Microglia emerge from erythromyeloid precursors via Pu.1-and Irf8-dependent pathways. Nat. Neurosci. 16, 273–280. [https://](https://doi.org/10.1038/nn.3318) [doi.org/10.1038/nn.3318](https://doi.org/10.1038/nn.3318).
- <span id="page-28-20"></span>30. Buchrieser, J., James, W., and Moore, M.D. (2017). Human induced pluripotent stem cell-derived macrophages share ontogeny with MYB-independent tissueresident macrophages. Stem Cell Rep. 8, 334–345. [https://doi.org/10.1016/j.stemcr.](https://doi.org/10.1016/j.stemcr.2016.12.020) [2016.12.020](https://doi.org/10.1016/j.stemcr.2016.12.020).
- <span id="page-28-21"></span>31. Cunningham, C.L., Martínez-Cerdeño, V., and Noctor, S.C. (2013). Microglia regulate the number of neural precursor cells in the developing cerebral cortex. J. Neurosci. 33, 4216–4233. [https://doi.org/10.1523/jneurosci.](https://doi.org/10.1523/jneurosci.3441-12.2013) [3441-12.2013](https://doi.org/10.1523/jneurosci.3441-12.2013).
- 32. Schafer, D.P., Lehrman, E.K., Kautzman, A.G., Koyama, R., Mardinly, A.R., Yamasaki, R., Ransohoff, R.M., Greenberg, M.E., Barres, B.A., and Stevens, B. (2012). Microglia sculpt postnatal neural circuits in an activity and complement-dependent manner. Neuron 74, 691–705. [https://doi.org/10.1016/j.neuron.](https://doi.org/10.1016/j.neuron.2012.03.026) [2012.03.026.](https://doi.org/10.1016/j.neuron.2012.03.026)
- <span id="page-28-29"></span>33. Smith, J.A., Das, A., Ray, S.K., and Banik, N.L. (2012). Role of pro-inflammatory cytokines released from microglia in neurodegenerative diseases. Brain Res. Bull. 87, 10–20. [https://doi.](https://doi.org/10.1016/j.brainresbull.2011.10.004) [org/10.1016/j.brainresbull.2011.10.004](https://doi.org/10.1016/j.brainresbull.2011.10.004).
- <span id="page-28-22"></span>34. Kim, I.D., Lee, H., Jin, Y.C., and Lee, J.K. (2017). Osteopontin peptide icosamer containing RGD and SLAYGLR motifs enhances the motility and phagocytic activity of Microglia. Exp. Neurobiol. 26, 339–349. [https://doi.org/](https://doi.org/10.5607/en.2017.26.6.339) [10.5607/en.2017.26.6.339](https://doi.org/10.5607/en.2017.26.6.339).
- <span id="page-28-23"></span>35. Suzuki, H., Franz, H., Yamamoto, T., Iwasaki, Y., and Konno, H. (1988). Identification of the normal microglial population in human and rodent nervous tissue using lectinhistochemistry. Neuropathol. Appl. Neurobiol. 14, 221–227. [https://doi.org/10.1111/j.1365-](https://doi.org/10.1111/j.1365-2990.1988.tb00883.x) [2990.1988.tb00883.x](https://doi.org/10.1111/j.1365-2990.1988.tb00883.x).
- <span id="page-28-24"></span>36. Sharma, P., and Ping, L. (2014). Calcium ion influx in microglial cells: physiological and therapeutic significance. J. Neurosci. Res. 92, 409–423. [https://doi.org/10.1002/jnr.23344.](https://doi.org/10.1002/jnr.23344)
- <span id="page-28-25"></span>37. McLarnon, J.G., Choi, H.B., Lue, L.-F., Walker, D.G., and Kim, S.U. (2005). Perturbations in calcium-mediated signal transduction in microglia from Alzheimer's disease patients. J. Neurosci. Res. 81, 426–435. [https://doi.org/](https://doi.org/10.1002/jnr.20487) [10.1002/jnr.20487.](https://doi.org/10.1002/jnr.20487)
- <span id="page-28-26"></span>38. Palomba, N.P., Martinello, K., Cocozza, G., Casciato, S., Mascia, A., Di Gennaro, G., Morace, R., Esposito, V., Wulff, H., Limatola, C., and Fucile, S. (2021). ATP-evoked intracellular Ca2+ transients shape the ionic permeability of human microglia from epileptic temporal cortex. J. Neuroinflamm. 18, 44. [https://doi.org/10.1186/s12974-021-](https://doi.org/10.1186/s12974-021-02096-0) [02096-0](https://doi.org/10.1186/s12974-021-02096-0).
- <span id="page-28-27"></span>39. Gee, K.R., Brown, K.A., Chen, W.N., Bishop-Stewart, J., Gray, D., and Johnson, I. (2000). Chemical and physiological characterization of fluo-4 Ca2+-indicator dyes. Cell Calcium 27, 97–106. [https://doi.org/10.1054/ceca.](https://doi.org/10.1054/ceca.1999.0095) [1999.0095](https://doi.org/10.1054/ceca.1999.0095).
- <span id="page-28-28"></span>40. Gilbert, D.F., Stebbing, M.J., Kuenzel, K., Murphy, R.M., Zacharewicz, E., Buttgereit, A., Stokes, L., Adams, D.J., and Friedrich, O. (2016). Store-operated Ca2+ entry (SOCE) and purinergic receptor-mediated Ca2+ homeostasis in murine bv2 microglia cells: early cellular responses to ATP-mediated microglia activation. Front. Mol. Neurosci. 9, 111. [https://doi.org/10.3389/fnmol.2016.](https://doi.org/10.3389/fnmol.2016.00111) [00111.](https://doi.org/10.3389/fnmol.2016.00111)
- <span id="page-28-30"></span>41. Sébire, G., Emilie, D., Wallon, C., Héry, C. [Devergne, O., Delfraissy, J.F., Galanaud, P.,](http://refhub.elsevier.com/S2666-1667(22)00746-8/sref40) [and Tardieu, M. \(1993\). In vitro production of](http://refhub.elsevier.com/S2666-1667(22)00746-8/sref40) [IL-6, IL-1 beta, and tumor necrosis factor-alpha](http://refhub.elsevier.com/S2666-1667(22)00746-8/sref40)

### **STAR Protocols** Protocol

Protocol

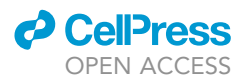

[by human embryonic microglial and neural](http://refhub.elsevier.com/S2666-1667(22)00746-8/sref40) [cells. J. Immunol.](http://refhub.elsevier.com/S2666-1667(22)00746-8/sref40) 150, 1517–1523.

- <span id="page-29-0"></span>42. Town, T., Jeng, D., Alexopoulou, L., Tan, J., and Flavell, R.A. (2006). Microglia recognize double-stranded RNA via TLR3. J. Immunol. 176, 3804–3812. [https://doi.org/10.4049/](https://doi.org/10.4049/jimmunol.176.6.3804) [jimmunol.176.6.3804](https://doi.org/10.4049/jimmunol.176.6.3804).
- <span id="page-29-1"></span>43. Cappoli, N., Mezzogori, D., Tabolacci, E., Coletta, I., Navarra, P., Pani, G., and Dello Russo, C. (2019). The mTOR kinase inhibitor repamycin enhances the expression and release of pro-inflammatory cytokine interleukin 6 modulating the activation of human microglial cells. EXCLI J. 18, 779–798. [https://doi.org/10.17179/](https://doi.org/10.17179/excli2019-1715) [excli2019-1715](https://doi.org/10.17179/excli2019-1715).
- <span id="page-29-2"></span>44. Lawrimore, C.J., and Crews, F.T. (2017). Ethanol, TLR3, and TLR4 agonists have unique

innate immune responses in neuron-like SH-SY5Y and microglia-like BV2. Alcohol Clin. Exp. Res. 41, 939–954. [https://doi.org/10.1111/acer.](https://doi.org/10.1111/acer.13368) [13368.](https://doi.org/10.1111/acer.13368)

- <span id="page-29-3"></span>45. Livak, K.J., and Schmittgen, T.D. (2001). Analysis of relative gene expression data using<br>real-time quantitative PCR and the 2-ΔΔCT<br>method Methods 25 402–408 https://doi.org/ method. Methods 25, 402–408. [https://doi.org/](https://doi.org/10.1006/meth.2001.1262) [10.1006/meth.2001.1262.](https://doi.org/10.1006/meth.2001.1262)
- <span id="page-29-4"></span>46. Schulz, R., Korkut-Demirbaş, M., Venturino, A., Colombo, G., and Siegert, S. (2022). Chimeric GPCRs mimic distinct signaling pathways and modulate microglia responses. Nat. Commun. 13, 4728. [https://doi.org/10.1038/s41467-022-](https://doi.org/10.1038/s41467-022-32390-1) [32390-1.](https://doi.org/10.1038/s41467-022-32390-1)
- <span id="page-29-5"></span>47. Janabi, N., Peudenier, S., Héron, B., Ng,<br>K.H., and Tardieu, M. (1995). Establishment of human microglial cell lines after

transfection of primary cultures of embryonic microglial cells with the SV40 large<sup>T</sup> antigen. Neurosci. Lett. 195, 105–108. [https://doi.org/10.1016/0304-](https://doi.org/10.1016/0304-3940(94)11792-H) [3940\(94\)11792-H.](https://doi.org/10.1016/0304-3940(94)11792-H)

- <span id="page-29-6"></span>48. Gosselin, D., Skola, D., Coufal, N.G., Holtman, I.R., Schlachetzki, J.C.M., Sajti, E., Jaeger, B.N., O'Connor, C., Fitzpatrick, C., Pasillas, M.P., et al. (2017). An environment-dependent transcriptional network specifies human microglia identity. Science 356, eaal3222. <https://doi.org/10.1126/science.aal3222>.
- <span id="page-29-7"></span>49. Hobro, A.J., and Smith, N.I. (2017). An evaluation of fixation methods: spatial and compositional cellular changes observed by Raman imaging. Vib. Spectrosc. 91, 31–45. [https://doi.org/10.1016/J.VIBSPEC.2016.](https://doi.org/10.1016/J.VIBSPEC.2016.10.012)  $10.012.$